# **SIEMENS**

Be inspired

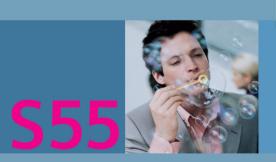

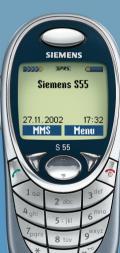

| Safety precautions                                                                                                    | Addressbook                                                                                                    | 28<br>30<br>31<br>32<br>33             |
|----------------------------------------------------------------------------------------------------|----------------------------------------------------------------------------------------------------|----------------------------------------|
| General instructions 13                                                                                                    | Calendar                                                                                                    | 35                                     |
| User guide13                                                                                                    | Alarm                                                                                                    | 37                                     |
| Menu controls 13                                                                                                    | Tasks                                                                                                    | 39                                     |
| Security15                                                                                                    | Notes                                                                                                    |                                        |
| Codes15                                                                                                    | Missed appointments                                                                                                    |                                        |
| Prevent accidental activation 16                                                                                                    | Dictating machine                                                                                                    |                                        |
| My phone17                                                                                                    | Time zones                                                                                                    |                                        |
| Calling       18         Dialing with number keys       18         End call       18         Set volume       18         Redialing       18         When a number is busy       19         Accept call       19         Reject call       20         Handsfree       20         Hold call       20         Call waiting/Swap       21         Conference       21         Babysitter       22 | Writing and sending text messages (SMS) Picture&Sound SMS to group Read SMS Ringtones, icons Lists Archive MMS Writing/sending MMS messages Receive/read MMS Lists Lists Lists | 44<br>45<br>46<br>47<br>48<br>49<br>49 |
| Phonebook or Addressbook 24                                                                                                    | LISIS                                                                                                    | 3                                      |
| Phonebook25                                                                                                    |                                                                                                    |                                        |
| <new entry=""> 25</new>                                                                                                    |                                                                                                    |                                        |
| Call (search for an entry) 26                                                                                                    |                                                                                                    |                                        |

Change entry ......26

| E-mail                  |    |
|-------------------------|----|
| Write/send e-mails      | 55 |
| Receive e-mail          |    |
| Read new e-mail         | 56 |
| Lists                   | 57 |
| Message profiles!       | 59 |
| SMS profile             | 59 |
| MMS profile             | 60 |
| E-mail profile          |    |
| Voice mail/mailbox      | 63 |
| Cell broadcast          | 64 |
| Surf & fun              | 65 |
| Internet browser (WAP)  | 65 |
| Games & more            | 68 |
| Profiles                | 71 |
| Extras                  | 73 |
| Alarm clock             | 73 |
| Calculator              | 73 |
| Currency converter      | 74 |
| Stopwatch               | 75 |
| Countdown               |    |
| Camera (Accessories)    |    |
| Voice command           |    |
| Remote synchronization  |    |
| SIM services (optional) | 80 |
| Fast access key         | 81 |
| My menu                 | 83 |
| Filesystem              | 84 |
| Setup                   |    |
| Display                 | 86 |
| Audio                   | 88 |
| Keys                    |    |
| Mobile                  |    |
| Clock                   |    |
| Connectivity            | 94 |

| Security                    | . 10 | 00 |
|-----------------------------|------|----|
| Network                     | . 10 | 02 |
| Accessories                 | .10  | 04 |
| Print via/Send via          | .10  | 05 |
| Infrared (IrDA)             | .10  | 05 |
| Bluetooth™                  |      |    |
| Text entry                  | . 1  | 09 |
| Special characters          |      |    |
| Input menu                  |      |    |
| Predef. text                | .1   | 10 |
| Display symbols (selection) | .1   | 13 |
| Notes A-Z                   | .1   | 14 |
| Siemens Data Suite          | .1   | 22 |
| Questions & Answers         | .1   | 24 |
| Customer Care               | .1   | 27 |
| Accessories                 | . 1  | 29 |
| Specifications              | .1:  | 31 |
| Exposure to radiofrequency  |      |    |
| signals                     | .1   | 31 |
| Technical data              | .1   | 31 |
| Trademarks                  | . 1  | 31 |
| Maintenance                 | .1   | 32 |
| U.S. FDA                    | .1   | 33 |
| FCC/Industry Canada Notice  | .1:  | 39 |
| Ten Driving Safety Tips     | .14  | 40 |
| Intellectual Property       |      |    |
| Index                       |      |    |
|                             |      |    |

#### Note for parents

Read the operating instructions and safety precautions carefully before use. Explain to your children the contents and the hazards associated with using the phone.

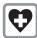

When in a hospital, switch off your phone. Mobile phones can interfere with the functioning of medical devices such as hearing aids or pacemakers. Keep at least 20cm/9 inches between phone and pacemaker. When using the mobile phone, hold it to the ear that is farther away from the pacemaker. For more information, consult your doctor.

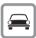

Always use the handsfree kit (p. 104) with an external antenna for calls while driving!!

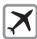

Mobile phones must be switched off at all times in an aircraft. To prevent accidental activation, see (p. 72).

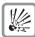

Switch off near service stations, fuel depots, chemical plants or blasting operations. Mobile phones can interfere with the operation of technical installations.

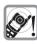

The ringtone (p. 89), info tones (p. 89) and handsfree talking are reproduced through the loudspeaker. Do not hold the phone to the ear when it rings or when you have switched on the handsfree function (p. 20). Otherwise, there is a risk of serious lasting damage to hearing.

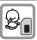

The SIM card may be removed. Caution! Small parts could be swallowed by children.

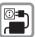

The voltage (V) specified on the power supply unit must not be exceeded.

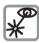

Do not view the activated infrared interface [Class 1 LED product (classification under IEC 60825-1)] with an optical magnifier.

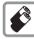

Only use original Siemens batteries (100% mercury-free) and charging devices. Otherwise, considerable health risks and damage to the product cannot be excluded: the battery could explode, for instance.

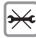

You may only open the phone to replace the battery (100% mercury-free) or SIM card. You must not open the battery under any circumstances. Any other changes to this device are strictly prohibited, as they will invalidate the type approval criteria required for operation of the unit

#### Please note:

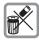

Safely dispose of used batteries and phones according to the legal regulations.

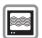

Mobile phones can interfere with the operation of nearby TVs, radios or PCs.

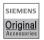

Only use original Siemens accessories to avoid possible damage to health and property and to comply with the existing regulations.

Improper use invalidates the warranty!

#### THIS SIEMENS S55 PHONE MEETS THE GOVERNMENT'S REQUIRE-MENTS FOR EXPOSURE TO RADIO WAVES.

Your wireless Siemens S55 phone is a radio transmitter and receiver. It is designed and manufactured not to exceed the emission limits for exposure to radiofrequency (RF) energy set by the Federal Communications Commission of the U.S. Government. These limits are part of comprehensive guidelines and establish permitted levels of RF energy for the general population. The guidelines are based on standards that were developed by independent scientific organizations through periodic and thorough evaluation of scientific studies. The standards include a substantial safety margin designed to assure the safety of all persons, regardless of age and health.

The exposure standard for wireless mobile phones employs a unit of measurement known as the Specific Absorption Rate, or SAR, The SAR limit set by the FCC is 1.6 W/kg.\* Tests for SAR are conducted using standard operating positions specified by the FCC with the phone transmitting at its highest certified power level in all tested frequency bands. Although the SAR is determined at the highest certified power level, the actual SAR level of the phone while operating can be well below the maximum value. This is because the phone is designed to operate at multiple power levels so as to use only the power required to reach the network. In general, the closer you are to a wireless base station antenna, the lower the power output.

Before a phone model is available for sale to the public, it must be tested and certified to the FCC that it does not exceed the limit established by the government-adopted requirement for safe exposure. The tests are performed in positions and locations (for example, at the ear and worn on the body) as required by the FCC for each model. The highest SAR value for this Siemens S55 phone when tested for use at the ear is 0.52 W/kg. and when worn on the body, as described in this user guide, is 0.36 W/kg. (Body-worn measurements differ among phone models, depending upon available accessories and FCC requirements.) While there may be differences between the SAR levels of various phones and at various positions, they all meet the government requirement for safe exposure.

The FCC has granted an Equipment Authorization for this Siemens S55 phone with all reported SAR levels evaluated as in compliance with the FCC RF emission guidelines. SAR information on this Siemens S55 phone is on file with the FCC and can be found under the Display Grant section of

http://www.fcc.gov/oet/fccid after searching on FCC ID PWX-S55.

# SAR (Specific Absorption Rate)

For body worn operation, to maintain compliance with FCC RF exposure guidelines, use only Siemens approved accessories. When carrying the phone while it is on, use the specific Siemens belt clip that has been tested for compliance.

6

Use of non-Siemens-approved accessories may violate FCC RF exposure quidelines and should be avoided.

\* In the United States and Canada, the SAR limit for mobile phones used by the public is 1.6 watts/kg (W/kg) averaged over one gram of tissue. The standard incorporates a substantial margin of safety to give additional protection for the public and to account for any variations in measurements.

Additional information on Specific Absorption Rates (SAR) can be found on the Cellular Telecommunications Industry
Association (CTIA) web-site at:
http://www.wow-com.com
For SAR information in other regions please look under product information at:
www.my-siemens.com

## ① Integrated antenna

Do not interfere with the phone unnecessarily above the battery cover. This reduces the signal strength.

- ② Loudspeaker
- 3 Display indicators

Signal strength/GPRS available/battery level.

## Control key

See next page

## ⑤ Input keys

Numbers, letters

- **6** Microphone
- Plus-Minus key
- · During a call:volume loud-quiet.
- In menus, lists and WAP pages: scroll up and down.
- · In standby mode:
- (+) Press key briefly: displays current profile.
- Hold key down: start voice control.

#### 8 Dictation key

(in standby mode):

Hold down: record

Press briefly: play back.

#### Infrared interface

(IrDA, e.g. for PC/PDA communication with mobile phone).

#### Device interface

Connection for charger, headset, etc.

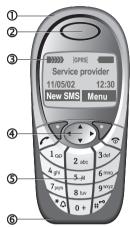

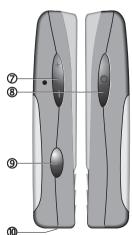

## ① Soft kevs

The current functions of these keys are displayed in the bottom line of the display as text/icons

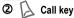

Dial phone number/name selected, take calls. Display last calls in standby mode.

## 3 Control key

In lists and menus:

Scroll up/down.

Select function. Menu level back

During a call:

Open call menu.

In standby mode:

Voice command

Open Address/Phonebook.

Open menu.

Info (e.g. GPRS information).

## On/Off/End kev

· Switched off: hold down to switch on.

- During a conversation or in an application: press briefly to finish.
- In menus:press briefly to go back one level.
- In standby mode: hold down to switch off phone.

## Hold down

- In standby mode: switch all audible signals on/off (except alarm).
- · For incoming calls: switch off ringtones only.

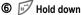

In standby mode: switch key lock on/off.

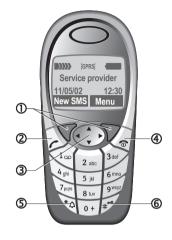

# **Insert SIM card/battery**

The service provider supplies you with a SIM card on which all the important data for your line is stored. If the SIM card has been delivered in credit-card size, snap the smaller segment out and remove any rough edges.

• Remove the cover upwards, in the direction of the arrow **①**.

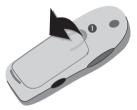

 Insert SIM card in the opening with contacts pointing downwards and push gently until it engages (make sure the angled corner is in the correct position 2).

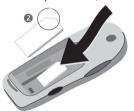

Insert battery into the phone sideways **3**, then press downwards **4**, until it engages.

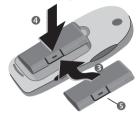

- To remove, push down the retaining flap 5, and then lift out battery.
- Insert cover in the lower edge ⑤, then press downwards ⑥, until it engages.

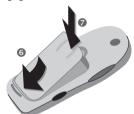

#### Note

Always switch off phone before removing the battery!

Only 3V SIM cards are supported. Please contact your service provider if you have an older card.

Functions with SIM card .....page 121

# **Charge battery**

The battery is not fully charged when delivered. Plug charger cable into the bottom of the phone, plug power supply unit into a power socket and charge for at least **two hours**.

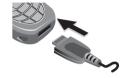

## Display when charging is in progress

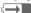

During charging.

#### Charging time

An empty battery is fully charged after about 2 hours. Charging is only possible in an ambient temperature of 41 °F to 104 °F (the charge icon flashes as a warning when the temperature is 41 °F above/below this range). The voltage specified on the power supply unit must not be exceeded.

To obtain maximum performance from the battery, it must be fully charged and then emptied at least five times.

## Charge icon not visible

If the battery is totally discharged, no charge icon is displayed when the charger is plugged in. It will appear after two hours at most. In this case the battery is fully charged after 3-4 hours.

Only use the charger provided!

## Display while in service

Charge level display during operation (empty-full):

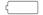

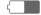

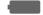

A beep sounds when the battery is nearly empty. The battery level is only shown correctly during an unbroken charging/discharging cycle. You should therefore **not remove the battery unnecessarily** and where possible **not finish the loading process** early.

#### Note

The charger heats up when used for long periods. This is normal and not dangerous.

Performance.....page 118

Battery quality statement.....page 114

#### Note

Your phone's display is delivered with a protective film.

#### Remove this film before getting started.

In rare cases, the static discharge may cause discoloration at the edges of the display. However this will disappear within 10 minutes.

## Activate/deactivate

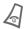

Hold **down** On/Off/End key to switch on or off.

## **Enter PIN**

The SIM card can be protected with a 4-8 digit PIN.

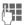

Enter the PIN using the number keys. Input is shown as a series of asterisks; if you make a mistake, press Clear.

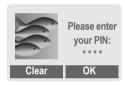

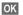

Confirm entry with right soft key. Logging on to the network will take a few seconds.

# Switching on your phone for the first time

## Contrast, time/date

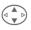

Set display contrast.

Set time/date (page 93).

## Phonebook or Addressbook

You can choose whether you want to use the **Phonebook** on the SIM card or the internal **Addressbook** as standard.

You can copy the SIM card Phonebook to the Addressbook on the phone. Please **do not interrupt** this **procedure**. During this time, **do not accept** incoming **calls**. Follow instructions on the display.

To copy data on the SIM card at a later time, highlight entries (page 116) and copy these with the function Copy into (Phonebook options menu page 26).

# Standby mode

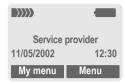

When the name of the service provider appears on the display, the phone is in **standby mode** and **ready for use**.

The left soft key may have different functions pre-assigned.

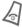

Press the On/Off/End key repeatedly to return to standby mode from any situation.

| Note                    |          |
|-------------------------|----------|
| Signal strength         | page 119 |
| SIM services (optional) | page 80  |
| SOS                     | page 115 |
| Change standard index   | page 24  |
| Change PIN              | page 15  |
| Other network           | page 102 |
| SIM card problems       | page 119 |
| Clear SIM card barring  | page 16  |

## User quide

The following icons are used to explain operation:

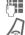

Enter numbers or letters

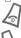

On/Off/End key.

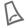

Call key.

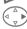

Press control key on the side indicated

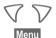

Soft keys

Displays a soft-key function.

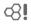

Function dependent on service provider, may require special registration.

## Menu controls

The steps needed to reach a function are shown in a condensed form in this user guide, e.g. to display call list for missed calls:

Menu → Records → Calls missed

This corresponds to:

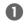

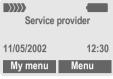

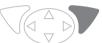

Menu

Open menu.

From standby mode: press right soft key.

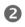

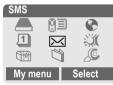

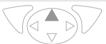

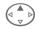

Records 🗓 Select. Press top of control key.

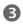

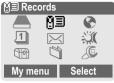

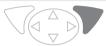

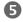

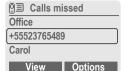

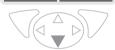

Select

4

Press.

Press **right** soft key to open the **Records** submenu.

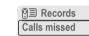

Calls received
Calls dialed
Select

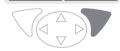

Scroll to the required entry.

Press control key at the bottom to scroll down

6

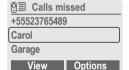

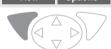

Select

Press.

Press right soft key to open the Calls missed list.

View

Press.

Press left soft key to show phone number with date, time and number of calls

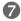

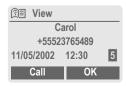

## Codes

The phone and SIM card are protected against misuse by several security codes.

Keep these confidential numbers in a safe place where you can access them again if required.

| PIN         | Protects your SIM card (personal identification number).                                                        |
|-------------|----------------------------------------------------------------------------------------------------|
| PIN2        | This is needed to set the charge detail display and to access additional functions requiring special SIM cards. |
| PUK<br>PUK2 | Key code. Used to unlock SIM cards after the wrong PIN has been entered repeatedly.                             |
| Phone code  | Protects your phone. Must be entered at the first security setting.                                             |

## PIN control

Menu → Setup → Security
→ then select function

The PIN is usually requested each time the phone is switched on. You can deactivate this feature but you risk unauthorized use of the phone. Some service providers do not permit deactivation of the control.

| Select | Press.         |
|--------|----------------|
|        | Enter PIN.     |
| OK     | Confirm input. |
| Change | Press.         |
| OK     | Confirm.       |

## **Change PIN**

...

You can change the PIN to any 4-8 digit number you find easier to remember.

|       | Enter current PIN.     |
|-------|------------------------|
| OK    | Press.                 |
| H, OK | Enter <b>new</b> PIN.  |
| H, OK | Repeat <b>new</b> PIN. |

## **Change PIN2**

(display only if PIN 2 is available). Proceed as with **Change PIN**.

## Chg.phonecode

You define and enter the phone code (4-8 digits) when you call up a phone code-protected function for the first time (e.g. Babysitter page 22). It is then valid for all phone code-protected functions. After three incorrect entries the phone is locked. If this happens please contact Siemens Service (page 127).

## Clear SIM-card barring

If the PIN is entered incorrectly three times, the SIM card is barred. Enter the PUK (MASTER PIN), provided by your service provider with the SIM card, according to instructions. If the PUK (MASTER PIN) has been lost, please contact your service provider.

| Note<br>Screensaver       |          |
|---------------------------|----------|
| Screensaver               | page 86  |
| Key lock                  | page 90  |
| Further security settings | page 100 |

# Prevent accidental activation

Even if PIN entry is deactivated (see page 15), confirmation is required to switch on phone.

This prevents the phone from being switched on accidentally, e.g. when carried in a pocket or while you are on an aircraft.

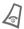

Hold down.

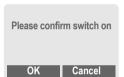

OK

Press.

The phone switches on.

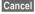

Press or take no action. The switching-on operation is broken off. Change your phone to match your personal requirements.

## Ring tones

Assign individual ring tones to caller groups or for special dates (page 89).

# Animations, screensavers, logos, applications

Adjust your phone in the following ways to give it a personal touch and make it just as you want it:

#### **Animations**

Choose a start-up and closing animation (page 87) as well as a personal greeting (page 87).

#### Screensaver

Choose an analog clock or a personal picture (page 86).

#### (Provider) logo

Choose a personal picture (display in standby mode).(page 87)

#### **Background image**

Choose your own permanent background image (page 86).

#### **Applications**

Download your own applications from the Internet. (page 68)

#### Color scheme

Choose a color scheme for the entire service system (page 86).

# Where do I get what?

You can order additional ring tones, logos, animations and screensavers on the Internet and receive them by SMS/MMS:

www.my-siemens.com/ringtones

www.my-siemens.com/logos

www.my-siemens.com/screensaver

www.my-siemens.com/animations

Or you can download them direct via WAP:

wap.my-siemens.com

## **Siemens City Portal**

Additional applications, games and services for your mobile phone (e.g. a Photo Logo Composer to create personal pictures for your Address Book) can be found at:

#### www.my-siemens.com/city

The Siemens City Portal also provides a list of countries in which these services are available.

## My menu

Create your own menu with frequently used functions, phone numbers or WAP pages (page 83).

# Dialing with number keys

The phone must be switched on (standby mode).

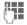

Enter number (always with area code, if necessary with international dialing code).

Clear A **short** press clears the last digit, a **long** press clears the entire phone number.

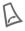

Press the Call key. The displayed phone number is dialed.

## End call

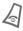

Press End key **briefly**. The call is ended. Press this key even if the person on the other end of the line has hung up first.

## Set volume

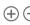

Use the left side key to change volume (only possible during a call).

If a car kit is used, its volume setting will not affect the usual setting on the phone.

# Redialing

To redial the phone number **last** called:

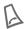

Press Call key twice.

To redial other numbers that were dialed previously:

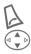

Press the Call key once.

Select required phone number from list, then press ...

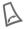

... to dial.

| Note                                  |
|---------------------------------------|
| Save phone number (Phonebook.)page 25 |
| Save phone number                     |
| (Addressbook)page 28                  |
| Options Call listspage 33             |
| Holdpage 20                           |
| menu Call menupage 22                 |
| Forward Set call forwarding page 90   |
| Handsfr. Handsfreepage 20             |
| Microphone offpage 22                 |
| Voice dialingpage 31                  |
| Auto key lockpage 90                  |
| Phone number transmission off/on      |
| (Hide ID)page 90                      |
| International dialing codespage 116   |
| Phone number memopage 118             |
| Control codes (DTMF)page 114          |
|                                       |

# When a number is busy

If the number called is busy or cannot be reached because of network problems, several options are available (depending on the service provider). An incoming call or any other use of the phone interrupts these functions.

#### Fither

## Automatic redial of last number

Auto dial

Press. The number is automatically redialed for up to 15 minutes at increasing intervals. End with:

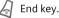

or

## Call back

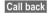

Press. Your phone rings when the busy number is free. Press the Call key to dial the number.

#### Reminder

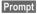

Press. A beep reminds you to redial the displayed phone number after 15 minutes.

## Accept call

The phone must be switched on (standby mode). An incoming call will interrupt any other use of the phone.

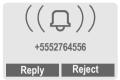

Reply

Press.

or (\

Q.

Press.

The phone number is displayed if transmitted by the network. If the caller's name appears in the Phonebook or Addressbook, this will appear instead of the number. If set, a picture can be displayed instead of the bell icon (page 28).

#### Note

Please make sure you have accepted the call before holding the phone to your ear. This will avoid your hearing possibly being damaged by a loud ringtone.

# Reject call

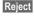

Press. The call will be forwarded if this has been set previously (page 90).

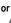

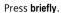

| Note  | •                      |          |
|-------|------------------------|----------|
| (r.g  | Missed calls           | page 33  |
| Acce  | ept call using any key | page 90  |
| Swite | ch off ringer          | page 119 |

## Handsfree

You can put the phone aside during a call. You can then hear the caller via the loudspeaker.

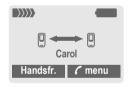

Handsfr.

Activate handsfree talking.

Yes

Switch on.

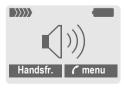

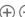

 $\bigcirc$ 

Use the left side key to regulate volume.

Handsfr.

Deactivate.

#### Note

Always deactivate "handsfree talking" before holding the phone to your ear. This will avoid damage to your hearing.

menu Call menu .....page 22

## Hold call

You can call another number during a call.

menu Hold

Open call menu

The current call is put on hold.

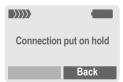

Now dial the new number (Phonebook/Addressbook ( )).

When the new connection is established:

Open call menu.

Swap

Swap back and forth between the calls.

# Call waiting/Swap

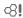

You may need to register for this service with your service provider and set your phone accordingly (page 90). During a call, you may be advised that there is another call waiting. You will hear a special tone during the call. You have the following options:

## Accept the waiting call

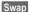

Accept the waiting call and put the current call on hold To swap between the two calls, proceed as ahove

#### End the current call:

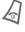

Press. The following is displayed: "Return to call on hold?"

Yes

Return to held call.

or No

The held call is ended.

## Reject waiting call

Reiect

Reject the waiting call.

or

Forward

The waiting call is forwarded, for example, to mailhox

#### End current call

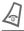

End the current call.

Accept new call.

## Conference

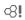

Call up to 5 parties one by one and link them together in a conference call. Some of the functions described may not be supported by your service provider or may have to be enabled specially. You have established a connection.

menu

Open menu and Hold select. The current call is put on hold.

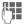

Now dial a new number When the new connection is established ...

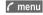

... open menu and Conference select. The call on hold is added in

Repeat procedure until all participants are linked together (max. 5 participants).

## Fnd

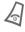

All calls in the conference finish simultaneously when the End key is pressed.

# Call menu

The following functions are only available during a call:

| C warm 0              | 3                                                                                                    |  |
|-----------------------|----------------------------------------------------------------------------------------------------|--|
| menu Open menu.       |                                                                                                    |  |
| Swap                  | (page 21)                                                                                                    |  |
| Hold                  | (page 21)                                                                                                    |  |
| Microphone            | Switch microphone on/off. If switched off, the person on the other end of the line cannot hear you (muting).  Also: \text{\text{\texiclex{\text{\texi\text{\text{\text{\text{\text{\text{\text{\text{\ |  |
| Handsfree             | (page 20)                                                                                                    |  |
| Volume                | Adjust handset volume.                                                                                                    |  |
| Conference            | (See above)                                                                                                    |  |
| Durat/<br>charges     | Display call duration and (if set, page 34) costs accruing during the connection.                                                                                                    |  |
| Send DTMF             | (page 114)                                                                                                    |  |
| Call trans-<br>fer ⊗! | The original call is connected to the second one. For you, both calls are now ended.                                                                                                    |  |
| Main menu             | Access to main menu.                                                                                                    |  |
| Call status           | List all held and active calls (e.g. conference call participants).                                                                                                    |  |
|                       |                                                                                                    |  |

# **Babysitter**

If this is active, only **one** number can be dialed.

## Switch on

Menu → Setup → Security → Babysitter

Select Press.

Enter phone code:

The phone code (4 to 8 digits) is set by you and entered at the first security setting.

#### Please don't forget the number!

OK Confirm input.

Change Press.

Select phone number from Addressbook (page 29) or Phonebook (page 26) or enter new number.

OK Confirm "On".

## Use

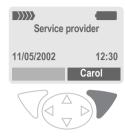

Use the **right** soft key and hold it **down** to dial (e.g. Carol's phone number).

## Switch off

Hold down.

Enter phone code.

OK Confirm input.

Change Press.

OK Confirm "Off".

Note

Change phone code.....page 16

Menu → Phonebook/Addressbook (Standard directory) Select function

## Show entries

Entries in standard directory (Addressbook or Phonebook) are shown

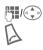

Select a name with the first letter and/or scroll The number is dialed.

# <New entry>

Create new entry in standard directory.

Phonebook (see page 25) Addressbook (see page 28)

# Preferred directory

Select either Phonebook or Addressbook as your standard directory.

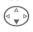

Phonebook or Addressbook select

Select

Set as standard.

## Businesscard

Create your own business card. Send this by SMS, infrared or Bluetooth™ to another GSM phone or to a suitable PC/printer.

Menu → Phonebook/Addressbook

→ Rusinesscard If no business card has been created.

you will be asked for input. Move from field to field to

put in your details. Fax 2: Name: First name: URL: Phone/mobile: Street: Phone/office: ZIP code: Phone: Citv: Fax: Country: F-mail· Birthday: F-mail 2. Company:

## Save Note

The content of the business card corresponds to international standards (vCard).

Press.

**印** 印

Copy numbers from Address-book/Phonebook

Options

See Addressbook menu (page 30).

# Groups

(see page 32)

## Service numbers

(see page 118)

Entries in the Phonebook (on the SIM card) are managed separately from those in the Addressbook.

You can, however, exchange data between the Phonebook and the Addressbook.

# <New entry>

If the Phonebook is set as standard (Addressbook as standard, page 24):

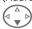

Open Phonebook (in standby mode).

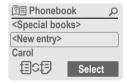

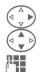

Select <New entry>.

Select input fields.

Fill in the input fields described below. The maximum number of letters available is displayed at the top of the screen.

#### Number:

Always enter phone number with prefix.

#### Name:

Enter first and/or last names.

## Location:

Default: SIM

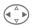

Select the storage location such as SIM or Protected SIM (page 27).

#### Record no.:

Each entry is automatically assigned a record number. You can also dial using the record number (page 26).

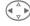

Changing the record

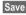

Press to store the new entry.

| Note                             |            |
|----------------------------------|------------|
| Temporary swap to A              | ddressbook |
| (page 28).                       |            |
| +List International dialing code | page 116   |
| Store control codes              |            |
| Text entry                       | page 109   |

<Special books>: <Own numbrs>: Enter personal phone numbers (page 117), VIP: Assign important phone numbers to group, <Service numb.>: see page 118.

# Call (search for an entry)

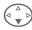

Open Phonebook.

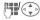

Select a name with first letter and/or scroll.

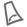

Dial number.

Icons in the open entry

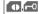

Storage location (page 27)

# Call using record no.

A record number is automatically assigned to every new entry in Phonebook.

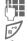

Enter record number.

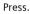

Press.

# **Change entry**

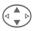

Select entry in Phonebook.

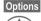

Press and Change select.

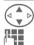

Select input field.

Edit.

Save

Press.

## Phonebook menu

The following functions are available, depending on the current situation. Some functions may be applied to the current entry as well as multiple highlighted entries:

Options Open menu.

| Options O   | Jen menu.                                                                           |
|-------------|-------------------------------------------------------------------------------------|
| View        | Display entry.                                                                      |
| Change      | Open the entry to edit.                                                             |
| New entry   | Create new entry.                                                                   |
| Copy into @ | Copy new entry/entries into Addressbook.                                            |
| Delete      | Delete entry.                                                                       |
| Delete all  | Delete all entries after confirmation.                                              |
| Mark        | Activate highlighting mode, the entry currently selected is highlighted (page 116). |
| Mark all    | Activate highlighting mode, all entries are highlighted (page 116).                 |
| Send/Print  | (page 105)                                                                          |
| Import      | Import entries and appointments via IrDA/Bluetooth™ in vCard format.                |
| Capacity    | Display maximum and available capacity.                                             |
|             |                                                                                     |

## Location:

An entry can be moved from one storage location to another.

## SIM (standard)

Entries stored in Phonebook on the SIM card can also be used on other GSM phones.

## Protected SIM -0

፡

Phone numbers can be stored in a protected location on a special SIM card. A PIN 2 is needed for editing (page 15).

Activate with the function **Only** (page 100).

The Addressbook can store up to 500 entries, each with a variety of telephone and fax numbers as well as additional address details. These entries are managed separately from those in the Phonebook in the phone memory. However you can exchange data between the Addressbook and the Phonebook on the SIM card.

# <New entry>

If the Addressbook has been selected as standard:

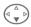

Open Addressbook (in standby mode).

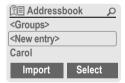

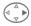

Select <New entry>.

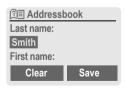

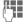

Enter first and/or last name.

Group

Entries can be organized by groups (page 32).
Select with Change.

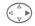

Make further entries, field by field.

| Phone/mobile: | URL:      |
|---------------|-----------|
| Phone/office: | Street:   |
| Phone:        | ZIP code: |
| Fax:          | City:     |
| Fax 2:        | Country:  |
| E-mail:       | Birthday: |
| E-mail 2:     | Company:  |

#### Bitmap

Select Assign an individual picture to an Addressbook entry. This picture will appear in the display when there is a call from this particular number (see Filesystem, page 84).

#### Input fields

Select the individual fields that you want.

Setup Press, then mark the selected input fields.

Save

Save the new entry.

#### Note

<Groups> Group functions (page 32).

Birthday After entering the date of birth, the "reminder box" can be ac-

tivated. Now you can enter the date and time of the reminder in the organizer calendar.

Copy data from another Ad-

dressbook entry.

Import The phone is ready to receive multiple vCard entries via IrDA

multiple vCard entries via IrDA or Bluetooth™ (page 105).

+List Copy international dialing code from the list (page 116).

Temporarily switch to the Phonebook

Synchronizing with a PC

Using XTNDConnect® PC (page 122) you can synchronize your Addressbook with

Outlook® or Lotus Notes™.

Using Remote sync. you can synchronize your mobile with an organizer stored on the Internet (page 79).

☐ Smith, John
Smith, John
Group: No group

☐ 055512345

Change Save

Change Open entry.

Make changes.

Options See below.

OK Save the setting.

## Right soft key:

When you jump from line to line while reading, the right soft key changes depending on the type of data: Press this key to activate the relevant application:

VoiceDial Voice dialing menu (page 31).

E-mail Create e-mail (page 55).

Link Visit URL (page 65).

Show Display corresponding picture.

# Read/change an entry

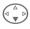

Open Addressbook (in standby mode).

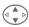

Select required entry.

View

Press.

# Call (search for an entry)

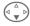

Open Addressbook (in standby mode).

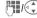

Select a name with the first letter and/or scroll

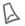

The number is dialed.

If an Addressbook entry has several numbers stored:

| <b>≣</b> Addressbook |            |
|----------------------|------------|
| <u></u>              | 0555123454 |
| 0                    | 0555987654 |
|                      | 0555222345 |
|                      | Select     |

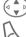

Select phone number.

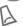

The number is dialed.

## Addressbook menu

Depending on the actual situation, different functions will be offered. These functions can be applied to the entry currently selected as well as to multiple selected entries:

| Options Op | Open menu.               |  |
|------------|--------------------------|--|
| View       | Display entry.           |  |
| Change     | Open entry for changes.  |  |
| New entry  | Create new entry.        |  |
| Move       | Assign entry to a group. |  |

| Filter              | Display only those Address-<br>book entries with the follow-<br>ing criteria: • Voice dialing • E-mail • URL • Birthday • Bitmap |
|---------------------|----------------------------------------------------------------------------------------------------|
| Copy to SIM         | Copy entry/entries with name and selected phone number to SIM card.                                                              |
| Delete              | Delete entry.                                                                                                    |
| Delete all          | Delete all entries after confirmation.                                                                                           |
| Mark                | Switch on highlighting mode (page 116).                                                                                          |
| Mark all            | Activate highlighting mode, all entries are highlighted (page 116).                                                              |
| Voice dialing       | Apply voice dialing to an entry (page 31).                                                                                       |
| Send/Print          | (page 105)                                                                                                    |
| Import              | Import entries via IrDA/<br>Bluetooth™ in vCard<br>format.                                                                       |
| As buisi-<br>nessc. | Define an entry as your <b>own</b> business card.                                                                                |
| Capacity            | Display maximum and free capacity.                                                                                               |
|                     |                                                                                                    |

# Voice dialing

Dial numbers by voice command. Up to 20 recorded names for voice dialing or voice commands (page 78) can be saved on the mobile (not on the SIM card).

## Record

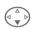

Open Addressbook (in standby mode).

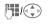

Select a name with the first letter and/or scroll.

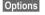

Open menu.

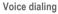

Select.

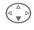

Choose phone numbers, if there are more than one

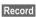

Press.

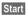

Start recording.

A short signal sounds. Now speak the name. After a second beep and message in the display, **repeat** the name. A beep now confirms the recording, which is saved automatically.

## Voice dialing menu

Outions

Depending on the actual situation, different functions will be offered.

| Options    | Open menu.                          |
|------------|-------------------------------------|
| Play       | Play back a voice command.          |
| New        | Record a new voice command.         |
| Delete     | Delete voice command from an entry. |
| Delete all | After confirmation delete all       |

## Apply voice dialing

entry.

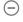

Long press on bottom of left side key (in standby mode).

voice commands for this

Now say the name. The number is dialed.

#### Note

Noisy environments may adversely affect voice recognition. If recording was unsuccessful, press the side key again and repeat the name.

9 groups are preset in your phone to enable you to arrange your Addressbook entries clearly. You can rename seven groups.

Menu → Addressbook → Groups

#### or

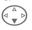

Open Addressbook (in standby mode).

<Groups>

Select (the number of entries is listed behind the group name).

| <b>₭</b> Groups |         |
|-----------------|---------|
| VIP             | (5)     |
| Hobby           | (23)    |
| Business        | (11)    |
| Open            | Options |

VIP

Select.

Options

Open menu.

Rename group

Select and give group a name.

#### Note

- · SMS to group (page 46).
- Special cases:

No group: Contains all Addressbook entries that do not belong to a group (name cannot be changed).

Receiving: Contains vCard Addressbook entries received by IrDA or SMS (name cannot be changed).

## Group menu

Open Open menu.

Open Display all men

Display all members of the selected group.

View Addressbook, page 29.

options See page 30.

Group Assign a symbol to a group, see below

Rename Change name of group.

Move Transfer one or more high-

lighted entries from one group to another.

Delete all After confirmation, delete all members of the current

group.

## **Group symbol**

Assign a symbol to a group that appears on the display when one of its members calls you.

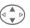

Select group.

Options

Open menu.

Group symbol

Select.

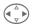

Choose a symbol.

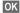

Confirm.

Your phone stores the phone numbers of calls for convenient redialing.

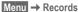

Select

Press.

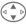

Select call list.

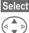

Press.

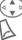

Select phone number.

Dial phone number.

or

View

Display information on the phone number.

10 phone numbers can be stored in each call list:

#### Calls missed

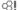

The phone numbers of calls that you have received but not answered are stored for call back purposes.

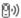

Icon for missed call (in standby mode). Press the control key (on the left) to display phone number.

Requirement: The network supports the "Caller Identity" feature.

#### Calls received

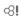

Accepted calls are listed. Requirement:

The network supports the "Caller Identity" feature.

## Calls dialed

Access to the last numbers dialed.

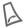

Fast access in standby mode.

#### Erase records

The contents of all call lists are deleted.

## Call list menu

The call list menu can be called up if an entry is highlighted.

Options Open list menu.

| View        | View entry.                                         |
|-------------|-----------------------------------------------------|
| Correct no. | Load number to display and edit there if necessary. |
| Save no.to  | Store entry in the Address-book/Phonebook.          |
| Delete      | Delete entry after confirmation.                    |
| Delete all  | Delete all entries in call list after confirmation. |

#### Note

Durat/charges .....page 34

You can display charge details and the duration of different types of calls while you speak, as well as setting a unit limit for outgoing calls.

Menu → Records → Durat/charges
Select type of call:

Last call
All calls
Remain, units

Select Display the data.

When displayed, you may do the following:

Reset Clear display.

OK End display.

## Charge sett.

Menu → Records → Durat/charges → Charge sett.

## Conv. (PIN 2 query)

Enter the currency in which the charge details are to be shown.

Personal rate (PIN 2 query)

Enter the charges per unit/period.

#### A/c limit

(PIN 2 query)

Special SIM cards allow you or the service provider to define a credit or a period, after which the phone is

**β**!

barred for outgoing calls.

Change Press, enter PIN 2.

A/c limit Activate.

Enter number of units.

OK Confirm.

Then confirm the credit or reset the counter. The status display for prepaid cards may vary, depending on the service provider.

#### All calls

**β**!

Total cost, incoming and outgoing calls

#### Incoming calls

Costs for incoming calls are also calculated/communicated.

## Auto display

Call duration and call charges are automatically displayed for each call.

## Calendar

Menu → Organizer → Calendar You can enter appointments and tasks in the Calendar. It offers a

- · monthly overview,
- · weekly overview,
- · daily overview.

Time and date must be set for the Calendar to work correctly (page 93).

## Monthly overview

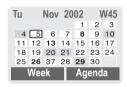

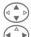

Scroll between weeks.

Scroll between days.

Week Agenda Display weekly view.

List of the day's appointments and tasks.

#### Note

Calendar days in bold face indicate appointments or birthdays (page 37) on this day.

## Weekly overview

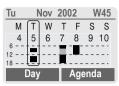

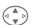

Scroll by the hour from 0:00 to 24:00 hours

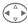

Scroll between days.

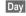

Display the daily over-

## Daily overview

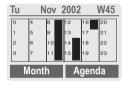

Each day is divided into six blocks of four hours (morning + afternoon).

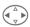

Scroll between days.

# Note

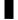

Appointments are displayed by vertical bars.

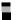

Time overlaps in appointment entries are highlighted.

You can use the plus-minus side keys on the phone to scroll between the months or weeks depending on the current overview.

# Agenda

Agenda

Select in the current overview.

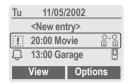

Appointments (page 37) and, where applicable, any open tasks (page 39) for the current day are displayed in chronological order in the agenda.

<New entry>

Create new entry as appointment or as task.

# Calendar options

Different functions are provided, depending on the Calendar item selected or the current organizer function:

| Options                 | Open menu.                                                         |
|-------------------------|--------------------------------------------------------------------|
| View                    | Display entry.                                                     |
| Activate/<br>Deactivate | Switch alarm on/off.                                               |
| Done                    | Change task to<br>"completed."                                     |
| Change                  | Open entry to make changes.                                        |
| New entry               | Create new entry as<br>Appointment (page 37) or<br>Task (page 39). |

| Delete        | Delete selected entry.                                                              |
|---------------|-------------------------------------------------------------------------------------|
| Delete all    | Delete all entries after confirmation.                                              |
| Delete untill | Delete all entries prior to a certain date.                                         |
| Delete done   | Delete all completed tasks.                                                         |
| Mark          | Activate highlighting mode, the currently selected entry is highlighted (page 116). |
| Mark all      | Activate highlighting mode, all entries are highlighted (page 116).                 |
| Send/Print    | (page 105)                                                                          |
| Import        | Import tasks and appointments via IrDA/Bluetooth™ in vCal format.(page 108)         |
| Capacity      | Display available capacity.                                                         |

### Note

For additional Calendar settings, see below under Setup.

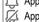

Appointment with "alarm activated".

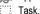

Appointment with "alarm deactivated".

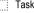

Priority task.

Task completed.

Task deadline exceeded.

### Synchronize with PC

With XTNDConnect® PC (page 122) you can synchronize your appointments with Outlook® or Lotus Notes™.

With Remote sync, you can synchronize your phone with an organizer stored on the Internet (page 79). For this a time zone must be set (pagé 93).

# Calendar settings

Menu → Organizer → Setup

# **Birthdays**

Birthdays (and other events) are shown in hold face.

# Begin of week

You can set which weekday is listed first on the left in the monthly and weekly overviews.

# **Alarm**

Menu → Organizer → Alarm

All appointment entries are displayed in chronological order. If an alarm is missed, it appears in the list of missed appointments (page 41).

# List according to type

Types

Appointment types are displayed.

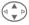

Select appointment type.

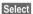

Show all appointments of the selected type.

# Enter new appointment

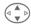

Select <New entry>.

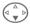

Make the entries field by field.

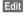

Browse through displays in the selection fields.

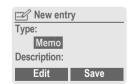

### Type:

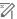

Memo.

Description with up to 50 characters.

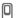

Call.

Enter phone number. Shown with alarm.

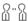

Meeting.

Description with up to 50 characters.

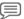

Speech memo.

Recording a voice memo at the end of input procedure (see also page 42).

# Description:

Display in the agenda list.

# Location:

Location of appointment, e.g. meeting room.

Start date:

Start time:

End date:

### Alarm:

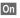

Activate alarm.

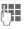

Enter start time of the alarm **before** the appointment.

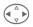

Select:

Minutes, Hours, Days.

### Reoccurrence:

Select a timeframe for repeating the appointment:

None, Daily, Weekly, Monthly, Annual. Enter a parameter for repeating:

Forever, Until, Occurrences (number)

If **Weekly** is selected, certain weekdays can be highlighted.

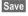

Save the appointment. The alarm is automatically activated. If Speech memo is selected as type, the dictating machine is started for recording (page 42).

### Alarm

When the set date and time are reached there is an audible and a visual alarm. If an alarm is missed it appears in the list of missed appointments (page 41).

Alarm type Memo/Meeting: the text is shown in the display.

Alarm type **Call**: the phone number is displayed for dialing.

Alarm type **Speech memo**: to display, press the key on the right side of the phone.

Pause

The alarm stops for 5 minutes.

Off

The alarm is stopped.

### Note

An alarm sounds even when the phone is switched off (the phone does not switch to standby mode). To deactivate it, press any key.

Display indicating that alarms are set:

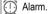

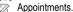

| 7 tppointmonto.       |      |    |
|-----------------------|------|----|
| Deactivate all alarms | page | 72 |
| Set alarm tone        | page | 88 |
| Clock                 | page | 93 |
| Options               | page | 36 |

# **Tasks**

Menu → Organizer → Tasks

Like an appointment, a task is displayed in the agenda of the selected day. However, unlike an appointment it does not require a time. When this is the case, the task appears daily at the top of the list until it is marked completed.

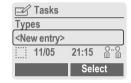

# List according to type

Types

Types of appointments are displayed.

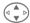

Select appointment type.

Select

Show entries for the selected type.

### Enter new task

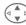

Select < New entry>.

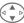

Select task type (see appointments, page 37).

### Description:

Display the list.

### Status:

Choose between: Done or Outstanding

### Priority:

Select between 1 (high) - 5 (low). Default is 3.

### Use date

When **Yes** is selected, the following option is provided.

### Expire time:

Enter date and time.

### Alarm:

Enter a time (0-99) and a time unit (minutes, hours, days) at which an audible/visual notification of an impending task should be made.

Save

Save task.

# **Notes**

Menu → Organizer → Notes
Use your phone as a notepad.

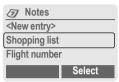

# New entry

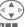

Select < New entry>.

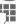

Enter text, 150 characters maximum.

Options

Open menu.

Save Store entry.

# Text entry menu

Options

Open menu.

| Save                   | Store entry.                                 |
|------------------------|----------------------------------------------|
| T9 input<br>(page 110) | T9 preferred: Activate/<br>deactivate T9.    |
|                        | Input language:<br>Select language for text. |
| Line feed              | Enter line break.                            |
| Delete text            | Delete note.                                 |
| Send                   | Send entry as SMS message.                   |

# Display entry

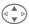

Select entry.

View

Open note.

# Notes menu

Options Open menu.

| View          | Display entry.                                                         |
|---------------|------------------------------------------------------------------------|
| Confidential  | Protect note with phone code (page 15).                                |
| Change        | Display entry for editing.                                             |
| New entry     | Create new note.                                                       |
| Delete        | Delete entry.                                                          |
| Delete all    | Delete all notes after confirmation.                                   |
| Delete untill | Delete all entries prior to a certain date.                            |
| Mark          | Switch to highlighting mode (page 116).                                |
| Mark all      | Activate highlighting mode, all entries are highlighted (page 116).    |
| Send          | Send entry as SMS message.                                             |
| Import        | Import notices via IrDA/<br>Bluetooth™ in vNotes<br>format (page 108). |
| Capacity      | Display available capacity.                                            |

### Note

Protect confidential data with phone code (page 15).

We recommend that you do not store any passwords (PIN, TAN etc.) as notes.

A total of 500 entries can be stored (appointments, tasks, notes) in the organizer.

Enter special characters.....page 109

# Missed appointments

Menu → Organizer → Missed alarms Events with an alarm to which you have not reacted are listed for reading.

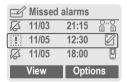

# Missed appointments menu

| Options     | Open menu.                             |
|-------------|----------------------------------------|
| View        | Display entry.                         |
| Delete      | Delete entry.                          |
| Delete all  | Delete all entries after confirmation. |
| Send/Print. | (page 105)                             |

# **Dictating machine**

Use the dictating machine to record short voice memos.

- Use your phone as a dictating machine when on the move.
- Record a memo as a reminder or as a note for others.
- Add a voice memo to an alarm in the Calendar (page 38).
- Record a call useful for remembering numbers or addresses.

### Note

The use of this feature may be subject to legal restrictions under criminal law.

It is important to inform the other party to the conversation in advance if you want to record the conversation, and to keep such recordings confidential.

You may only use this feature if the other party to the conversation agrees.

# Control using the side keys

In standby mode, the operation is made quickly and simply via the side key.

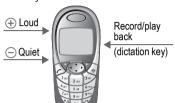

### New recording

Hold down the dictation key throughout the recording. The maximum possible recording period is shown. Recording starts after a short beep.

### Pause

For a recording pause release the dictation key for a maximum of 10 seconds. If you press the key again, recording is resumed, otherwise it will finish.

### Save

Releasing the dictation key for longer than 10 seconds will finish the recording.

Stop End recording.

Recording is automatically saved with a time

stamp.

Save Name recording.
Save Save recording.

### Play back

In standby mode, press dictation key **briefly**. If the Options menu is set up accordingly, **Handsfree** will be offered (see following).

# Operation with display keys

# **New recording**

Menu → Organizer

→ Dictating machine

The list of recordings is opened.

New Select.

Record Start recording

Pause Recording pause.

Stop End recording.

Recording is automatically saved with a time

stamp.

Save Name recording.

Save recording.

or

Play Play back recording before storing it.

# Display

Menu → Organizer

→ Dictating machine

The list of recordings is opened.

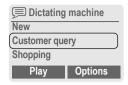

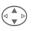

Select recording.

Play

Press.

# Dictating machine menu

Options Open menu.

| Play       | Play recording back.                              |
|------------|---------------------------------------------------|
| Handsfree  | Activate/deactivate play-back in handsfree mode.  |
| New record | Start new recording.                              |
| Delete     | Delete selected recording.                        |
| Delete all | Delete all entries after confirmation.            |
| Rename     | Replace time/date stamp of recording with a name. |

# Time zones

Menu → Organizer → Time zones

Set the time zone for where you currently are.(page 93)

44 SMS

You can transmit and receive very long messages (up to 760 characters) on your phone: these are automatically composed from several "normal" SMS messages (note higher charges).

In addition, you can insert pictures and sounds in an SMS.

Depending on the service provider, e-mails and faxes can also be sent and e-mails received via SMS (change setting if necessary, page 59).

# Writing and sending text messages (SMS)

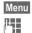

Menu → Messages → New SMS

Text input using "T9" (page 110) allows you to create longer messages very quickly, using just a few key strokes.

Clear Press briefly to delete letter by letter, hold down to delete an entire word.

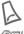

Press.

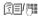

Dial number or select from Phone- or Address-book.

Groups SMS to group (page 46).

OK Confirm. Send SMS to service center for transmis-

sion. The sent SMS is saved in the "Sent" list.

OK Return to Edit mode.

### Display in the uppermost line:

| ■Abc  | SMS      | 1 | 739 |
|-------|----------|---|-----|
| We st | art at 8 |   |     |

□ Abc T9 active.

abc/Abc/ Switch between upper-ABC/123 case/lower-case letters

and digits

SMS Display title.

Number of SMS messages

required.

739 Number of characters still

available.

### Note

1

| Note                                                          |
|---------------------------------------------------------------|
| Insert pictures & sounds into text .page 45                   |
| SMS profilepage 59                                            |
| If necessary Message type,<br>Validity period, Service center |
| will be requested page 59                                     |
| SMS status reportpage 119                                     |
| Enter special characterspage 109                              |

# Text menu Options

Open text menu.

| Options                | Open text menu.                                                                           | message. |                                               |
|------------------------|-------------------------------------------------------------------------------------------|----------|-----------------------------------------------|
| Send                   | Enter recipient's phone num-<br>ber/select from Phonebook/                                |          | Compose message.                              |
|                        | Addressbook, then send.                                                                   | Options  | Open text menu at the                         |
| Save                   | Save composed text in draft list.                                                         |          | Select Picture&Sound                          |
| Picture&<br>Sound      | Add pictures, animations and sounds into message (see following text).                    |          | The menu contains:<br>Fix animations          |
| Insert text            | Insert text blocks (page 110).                                                            |          | Fix sounds Own animat.                        |
| Format                 | Line feed                                                                                 |          | Own pictures                                  |
|                        | Small font, Medium font,<br>Large font                                                    |          | Own sounds                                    |
|                        | Underline                                                                                 |          | Select range.                                 |
|                        | Left, Right, Center (align)                                                               | Select   | Confirm.                                      |
|                        | Mark text (highlight text using control key)                                              |          | The first entry of the lected range is displa |
| Delete text            | Delete the whole text.                                                                    |          | Scroll to entry require                       |
| Insert<br>from         | Insert entry from Phone-<br>book/Addressbook.                                             | When Fix | animations/Fix sounds:                        |
|                        |                                                                                           | Select   | the selection is added the SMS.               |
| T9 input<br>(page 109) | T9 preferred: Activate/<br>deactivate T9.<br>Input language:<br>Select language for text. | Own soun | n animat./Own pictures/<br>ds:                |
| Print via              | Send SMS to a suitable printer.                                                           | Load     | the selection is displated played back.       |
| Send via               | •                                                                                         | Select   | the selection is added the SMS.               |
| Genu via               | Select an SMS profile for transmission (page 59).                                         |          | uie sivis.                                    |
|                        |                                                                                           |          |                                               |

# Picture&Sound

Insert pictures and sounds into

u at the

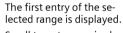

equired.

added to

displayed/

added to

### Note

Playback only occurs if the destination phone supports the EMS standard (page 115).

In input mode, when sound is selected, it is shown as a wildcard.

# SMS to group

You can send an SMS message as a "circular" to a recipient group.

Options Open menu.

Send Select

Groups Press. The Addressbook is opened in highlighting

mode (page 116). There are the following options:

- · Highlight individual entries.
- <Groups> Select, open a group and highlight individual entries/all entries there
- <Groups> Select. Select a group.

Send

Press. The first of the highlighted recipients is displayed. If this recipient has several phone numbers, one number can be selected.

Skip Skip recipient.

Send

Transmission is started after confirmation

# Read SMS

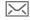

Display indicates a new SMS

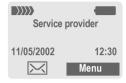

Press the left soft key to read message.

 Date/time
 11/05/2002
 23:45

 Tel. no./sender
 55536989876
 Are we meeting tomorrow?

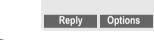

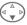

Scroll through message line by line.

Reply

See below.

Options

(see page 48).

### Note

Pictures and sounds in SMS ......page 45

Message store full ......page 117

Use highlighted phone number/e-mail address/WAP address .....page 118

# Reply menu

Call back

Delay

Thanks

| Re | ріу        | Open | reply menu.                        |
|----|------------|------|------------------------------------|
| W  | rite mess  | S.   | Create a new reply text.           |
| Cł | nange      |      | Edit received SMS or add new text. |
| Ar | nswer is ' | YES  | Add YES to the SMS.                |
| Ar | swer is    | NO   | Add NO to the SMS                  |

Add a standard text as

a reply to the SMS.

When the SMS has been edited in the edit mode, it can be saved or sent with Options.

# Ringtones, icons ...

You can receive ringtones, icons, screensavers and animations via an SMS in which a link is shown. Please highlight this link and by pressing the Call key, start the download. Please ensure that the HTTP profile (page 70) and the connection (page 98) are configured.

# Lists

All SMS messages are archived in different lists, according to their status:

# Inbox

Menu → Messages → Inbox → SMS The list of received SMS messages is displayed.

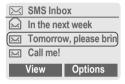

# Draft

Menu → Messages → Draft → SMS
The list of the not yet transmitted
SMS messages is displayed.

# Unsent

Menu → Messages → Unsent → SMS
The list of the concatenated SMS
messages not yet completely sent
is displayed. Transmission can be
restarted.

### Sent

Menu → Messages → Sent → SMS The list of sent SMS messages is displayed.

### Lists menu

Each list offers different functions:

Options Open menu.

|                   | •                                                                                                  |
|-------------------|----------------------------------------------------------------------------------------------------|
| View              | View entry.                                                                                        |
| Reply             | Directly answer incoming SMS messages.                                                             |
| Delete            | Delete selected SMS messages.                                                                      |
| Delete all        | Delete all SMS messages after confirmation.                                                        |
| Send              | Dial number or select from Phonebook, then send.                                                   |
| Change            | Open SMS message to edit.                                                                          |
| Capacity          | Display free capacity on SIM card/phone. In case of segments: number of concatenated SMS messages. |
| Mark<br>a.unread  | Mark message as unread.                                                                            |
| Save<br>no.to @   | Copy a highlighted phone number to Phone/Address-book.                                             |
| Archive           | Move SMS message to archive.                                                                       |
| Print via<br>IrDA | Send SMS message to a suitable printer.                                                            |
| Send via          | Select an SMS profile for transmission (page 59).                                                  |
| Picture&<br>Sound | Save pictures or tones from the SMS.                                                               |
|                   |                                                                                                    |

# **Archive**

Menu → Messages → Archive

The list of SMS messages stored in the phone is displayed.

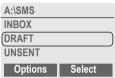

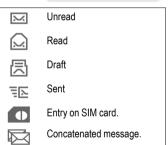

Different functions are available, depending on context:

# Archive menu

| Options | Open r | nenu. |
|---------|--------|-------|
| 10      |        |       |

| View   | View entry.                                          |
|--------|------------------------------------------------------|
| Send   | Dial number or select from the Phonebook, then send. |
| Change | Open editor for changes.                             |

For further services, see Filesystem, page 84.

The Multimedia Messaging Service enables you to send texts, pictures (including photos) and sounds in a combined message to another mobile phone or an e-mail address. All elements of an MMS message are merged to form a "slide show".

Depending on your phone's settings, you will receive either the complete message automatically or notification that an MMS has been saved in the network, giving sender and size details. You may then download it to your phone to read it.

Ask your service provider whether this service is available. You may need to register for this service separately.

# Writing/sending MMS messages

Menu → Messages → New MMS

An MMS message includes address header and content. Standard messages are available, which you can change as you like.

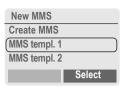

49

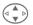

Select Create MMS.

# **Enter MMS address**

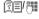

To: Phone number/e-mail address of recipient(s).

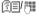

Cc: Phone number/e-mail address for recipient of copy.

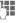

**Subject**: Enter MMS header (up to 40 characters).

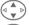

Select priority: Low, Medium, High

Delivery time: Yes/No
If Yes, enter date and

time.

You may attach your business card.

If applicable, import appointment entry from Calendar.

Options

MMS main menu (page 51).

### Note

No more than 20 phone numbers/ addresses, (of 50 characters each) can be addressed.

**MMS** 50

### Create MMS content

An MMS message can consist of a series of pages, each one of which may include a combination of text. sounds and pictures.

Texts can be written with the help of T9 (page 110).

Pictures and graphics produced with accessories such as digital cameras can be attached in JPEG. BMP. WBMP, PMG or GIF format. See also Filesystem, page 84.

Music is sent and received in a MIDI file, single tones/noises in an AMR file. Up to 16 KB can be played back.

**O**ptions

Open menu.

New slide Select

The following input is possible on each page:

### Picture/animation

Insert

The picture list is opened for selection (see also Filesystem, page 84).

Text

Edit

Write text with the help of T9 Text menu see helow

### Music

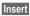

The music list is opened for selection (see also Filesystem page 84).

### Slide duration

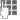

Enter length of display for individual pages (Minimum 0.1 seconds).

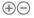

Scroll page by page with the left side key.

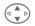

Scroll line by line with the control kev.

### Check MMS

Check the MMS message before sending it:

Options

Open menu.

Preview slide

View a single page.

Preview

Play back the whole MMS in the display.

Press any key to break off. Scroll down with left side key or control key.

### To send MMS

Options

Open menu.

Send

Select

# Text menu

| Options O              | pen menu.                                 |
|------------------------|-------------------------------------------|
| Line feed              | Start new line.                           |
| Save                   | Save MMS text.                            |
| Insert text            | Insert text block (page 110).             |
| Delete text            | Delete the whole text.                    |
| T9 input<br>(page 109) | T9 preferred: Activate/<br>deactivate T9. |
|                        | Input language: Select language for text. |

# MMS menu

Different functions are available, depending on context:

# Options Open menu.

| Insert line | Extend address field by one line.                                |
|-------------|------------------------------------------------------------------|
| MMS editor  | Open MMS to edit.                                                |
| Save        | Store MMS in the draft list.                                     |
| Send        | Send MMS.                                                        |
| Insert from | Insert number from Phonebook/Addressbook and appointments/tasks. |
| Delete text | Delete the whole text.                                           |
| New slide   | Insert new page behind current one.                              |
| Remove Item | Delete element on a page.                                        |

| Delete slide           | Delete page currently displayed.                                    |
|------------------------|---------------------------------------------------------------------|
| Preview slide          | Playback of complete page.                                          |
| Slide list             | Display the pages available for selection.                          |
| Preview                | Playback of complete<br>MMS. Press any key to<br>break off.         |
| T9 input<br>(page 109) | T9 preferred: Activate/ deactivate T9.                              |
|                        | Input language: Choose language in which the text is to be written. |

52 MMS

# Receive/read MMS

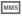

Indicates reception or notification of an MMS.

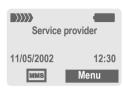

To read the MMS press the left soft key.

Depending on the setting, (page 60) the

- · complete MMS is played back or
- the notification is opened.
   Receiving Press to receive the complete MMS.

Press any key to break off function.

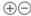

Scroll down page by page with the left side key.

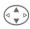

Scroll line by line with the control kev.

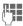

Call up individual pages directly by number key.

### **Attachment**

A single MMS can contain several attachments.

Options Open menu.

Attachment Select.

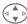

Select attachment.

Open

The attachment is opened with the available

application.

Save

The attachment is saved

under a name.

### Content

Pictures and sounds received in an MMS can be saved separately. To do this, stop the MMS by pressing any key, or alternatively scroll through to the required page.

Options

Open menu.

Select.

Content

Continue as with attach-

ment above.

# Lists

All MMS messages are saved in various lists:

# Inbox

Menu → Messages → Inbox → MMS
The list of MMS messages and notifications received is displayed. To receive an MMS subsequently, open notification and press Receiving.

### Draft

Menu → Messages → Draft → MMS

The list of stored drafts is displayed.

# Unsent

Menu → Messages → Unsent → MMS
The list of the MMS messages not yet completely transmitted is displayed.

# Sent

Menu → Messages → Sent → MMS The list of sent MMS messages is displayed.

### Lists menu

Each list offers different functions:

Options Open menu.

| Play               | Play back MMS.                                                                          |
|--------------------|-----------------------------------------------------------------------------------------|
| Change             | Open edit mode for changes.                                                             |
| Reply              | Reply to MMS immediately.                                                               |
| Receive<br>MMS     | Only start inward transmission of MMS when notification is highlighted (page 60).       |
| Receiv.all<br>MMS  | Start receipt of all MMS messages.                                                      |
| Forward            | Forward MMS to new recipients.                                                          |
| Delete             | Delete selected MMS messages.                                                           |
| Delete all         | Delete all entries after confirmation.                                                  |
| Mark a.un-<br>read | Mark MMS as unread.                                                                     |
| Save no.to         | Copy phone number/e-mail address into Phonebook/ Addressbook.                           |
| Attributes         | Information on MMS is<br>displayed: • Sender • Arrival time • Subject • Size • Priority |
|                    |                                                                                         |

54 MMS

| Capacity      | Size of current MMS as well as capacity still available are shown.   |
|---------------|----------------------------------------------------------------------|
| Preview slide | Play back current page.                                              |
| Slide list    | Display pages available for selection.                               |
| Attachment    | Open list of attachments received.                                   |
| Content       | Selection of page contents to be archived, such as picture or sound. |
| Save          | Store MMS in outbox list.                                            |

| lcon:       | Importance:                            |
|-------------|----------------------------------------|
| MMS         | MMS unread                             |
| MMS         | MMS read                               |
| MMS         | MMS draft                              |
| <u>=</u> MN | MMS sent                               |
| MMS         | MMS read and forwarded.                |
| MMS         | MMS read with dispatched confirmation. |
| :N:         | Notification unread.                   |
| ;N;         | Notification read.                     |

Your phone has its own e-mail client. You can use it to create and receive e-mails

# Write/send e-mails

Menu → Messages → New e-mail

### Enter e-mail address

33/#

To: F-mail address of recipient(s).

Cc: F-mail address for the copy recipient.

Bcc: F-mail address for blind copy recipient.

Attach.: See below.

Press briefly to write special characters such as @ (page 109).

T9 helps you write e-mails (page 110).

Subject: Enter e-mail header (up to 200 characters).

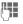

Content: Enter text.

Options Send

Open menu. Send e-mail.

### Add attachments

A file from the file system (e.g., ringtone) can be inserted in an e-mail as an attachment (page 84).

Attach.

Open file system.

Select file to be inserted.

Mark OK

Highlight file. Copy file as an attachment

# F-mail editor menu

Options Open menu.

| Insert line            | Extend address field by one line.                                                                  |
|------------------------|----------------------------------------------------------------------------------------------------|
| Delete                 | Delete line in address field.                                                                      |
| T9 input<br>(page 109) | T9 preferred: Activate/ deactivate T9.                                                             |
|                        | Input language:<br>Select language for text.                                                       |
| Insert from            | Insert entry from Phone-book/Addressbook.                                                          |
| Attach.                | See above.                                                                                         |
| Save                   | Save in draft list.                                                                                |
| Send e-mail            | Establish connection with server and send e-mail. If necessary, select different access (page 98). |
| Send later             | Transfer to outbox list to be sent later.                                                          |

E-mail

56

# Receive e-mail

Menu → Messages → Inbox → Receive e-mail

Before an e-mail can be read, it must be retrieved from the server. The service provider is dialed with the set access profile and all e-mails are transmitted to the inbox list (page 98).

### Note

The e-mail client always receives complete messages including header, content and, if applicable, attachments. You can restrict the size of the received messages (page 61).

A maximum of 50 e-mails can be stored in the phone. E-mail size is limited to 99 KB.

### Synchronizing with a PC

With XTNDConnect® PC (page 122) you can synchronize your incoming/outgoing e-mails with Outlook® or Lotus Notes™.

| E-mail      | with attachment | Importance |
|-------------|-----------------|------------|
| <u>~</u> @  | <u> </u>        | Unread     |
| <u>~</u>    | <u>69</u>       | Read       |
| <b>[</b> @  | <u> </u>        | Draft      |
| <u>=</u> [@ | <u>=[9</u>      | Sent       |

# Read new e-mail

Menu → Messages → Inbox → E-mail

Select e-mail.

J

The e-mail is displayed.

Switch between small, normal and large font sizes.

Scroll line by line with the control key.

 $\oplus \ominus$ 

Scroll page by page with the left side key.

The left soft key offers different functions depending on which text segment has been selected:

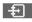

E-mail addresses/phone numbers in the message are highlighted and can be stored in the Addressbook.

Dial phone number or start new e-mail.

Save

Save attachment (e.g. bitmap).
Reply to sender.

Reply Link

Start WAP browser and visit URL (page 65).

### Read menu

Depending on the situation, different functions are available.

| Options Open menu. |                                                                                                    |  |  |
|--------------------|----------------------------------------------------------------------------------------------------|--|--|
| Reply              | The original e-mail is re-<br>trieved. The sender is en-<br>tered as recipient and can<br>be changed as can the<br>header and CC. |  |  |
| Reply to all       | As above, but all recipients are listed in "Send to" field.                                                                       |  |  |
| Forward            | The original e-mail is retrieved. Enter the new recipient to whom it should be forwarded.                                         |  |  |
| Change             | To edit, open e-mail in edit mode.                                                                                                |  |  |
| Delete             | Delete selected e-mail.                                                                                                    |  |  |
| Delete all         | Delete all e-mails in the inbox or outbox.                                                                                        |  |  |
| Font size          | Select font size.                                                                                                    |  |  |
| Save attach.       | The attachment is stored in the file system (Filesystem, page 84).                                                                |  |  |

# Lists

All e-mails are stored in various lists:

# Inbox

Menu → Messages → Inbox → E-mail The list of received e-mails is displayed.

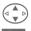

Select e-mail.

View

The e-mail is displayed for reading.

# Draft

Menu → Messages → Draft → E-mail
The list of draft e-mails is displayed.

### Unsent

Menu → Messages → Unsent → E-mail
The list of not yet transmitted e-

mails is displayed.

Menu → Messages → Unsent → Send e-mail

- Jenu e-man

Transfer to server all e-mails waiting for transmission.

Menu → Messages → Unsent → Send/rec. mail

Transfer to server all e-mails waiting for transmission and receive all new e-mails from server.

# Sent

Menu → Messages → Sent → E-mail

The list of transmitted e-mails is displayed.

# List menu

Each list offers different functions:

| Options | Open me | nu. |
|---------|---------|-----|
|---------|---------|-----|

| View         | (page 56)                                                                                                    |
|--------------|----------------------------------------------------------------------------------------------------|
| Change       | Edit e-mail.                                                                                                    |
| Reply        | The original e-mail is retrieved. The sender is entered as recipient and can be changed, as can the header and CC.         |
| Reply to all | As above, but all recipients are listed in the "Send to" field.                                                            |
| Forward      | The original e-mail is retrieved. Enter the new recipient to whom it should be forwarded.                                  |
| Delete       | Delete selected e-mail in phone.                                                                                           |
| Delete all   | Delete all e-mails in phone.                                                                                               |
| Sort         | Sort  • By subject • By sender • By recipient • By date/time • By status  Not all sort criteria are possible in all lists. |
|              |                                                                                                    |

| Send e-mail        | Establish connection with server and send e-mails.                           |
|--------------------|------------------------------------------------------------------------------|
| Receive e-<br>mail | Establish connection with server and receive incoming e-mails.               |
| Send/rec.<br>mail  | Establish connection with server, send e-mails and receive incoming e-mails. |

# SMS profile

Menu → Messages → Setup → SMS

Up to 5 SMS profiles can be set. The transmission characteristics of an SMS are defined in these. The presetting depends on the SIM card inserted.

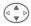

Select profile.

Options

Open menu.

Change sett.

Select.

Service center

Enter or change the servicecenter phone numbers as supplied by service provider.

Recipient

Enter the standard recipient for this transmission profile or select from Phonebook.

Message type

Manual

The message type is requested for each message.

Standard text

Normal SMS message.

Fax

Transmission via SMS.

E-mail

Transmission via SMS.

New

You may need to obtain the required code number from your service provider.

Validity period Select period in which the service center should try to deliver the message:

Manual, 1 hour, Three hours, Six hours, 12 hours, 1 day, 1 week, Maximum\*

\*Maximum period that the service provider permits.

Status report ⊲!

You will receive confirmation whether delivery of a message has been successful or unsuccessful. This service may be subject to a charge.

Direct reply ⊲ !

The reply to your message is handled via your service center when Direct reply is activated (for information please contact your service provider).

Send SMS automatically by GPRS (if available).

Requirement: GPRS is activated (page 94). Ensure that your service provider offers this function

Save aft. send Sent SMS messages are saved **Sent** in the list.

# Activate profile

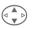

Select profile.

Activate

Press to activate profile.

# MMS profile

Menu → Messages → Setup → MMS

A number of MMS profiles can be selected. The transmission characteristics of an MMS are defined in these

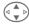

Select profile.

Options

Open menu.

Change sett. Select.

Validity Select the period in which the service center should try to deliver the message:

Manual, 1 hour, Three hours, Six hours, 12 hours, 1 day, 1 week, Maximum\*

\*) Maximum period that the service provider permits.

Def. Send prior High, Lov

Send priority: Medium, High, Low

Length of display for an

MMS page (standard requirement).

Retrieval

Default

duration

Receive complete MMS or only notification of arrival.

At once

Receive complete MMS immediately.

Auto.homenet

Receive complete MMS immediately in home network

Manual

Only the notification is received.

Relayserv-

er

MMS relay URL, e.g. http://www.webpage.com

IP settings

IP address:
 Enter IP address.

2. IP address: Enter IP address

Port: Enter port number.
 Port: Enter port number.

These settings can be different from those of the WAP browser.

Conn.profile: Select or set connection profile (page 98).

# Activate profile

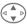

Select profile.

Activate

Press to activate profile.

# E-mail profile

Menu → Messages → Setup → E-mail → Select function.

Before using this service, you must set the server access and your e-mail options. The data for these may already have been entered. If not, your service provider will supply you with the relevant information. See also the Internet at:

### www.my-siemens.com/s55

### Note

Your service provider must support the following protocols for successful data exchange with the e-mail server:

POP3, IMAP4 and SMTP or eSMTP.

E-mails will be MIME-encoded for trans-

Encryption of e-mail transmission (SSL, APOP) is not possible at present.

# E-mail access

5 access profiles can be defined. If no access data have been defined for the profile, the entry card is displayed.

Alternatively:

Options Press.

Change sett.

Select, then:

### User settings

| Provider        | Select supplier.                          |
|-----------------|-------------------------------------------|
| Login name:     | Your name.                                |
| E-mail addr.: * | Your e-mail address, e.g.:name@domain.abc |
| Reply-t.addr.:  | Additional e-mail address for replies.    |
| User ID: *      | Your user ID.                             |
| Password: *     | Your password.                            |

### Server sett.

| Downl. only<br>mails smaller<br>than<br><10> KB | Set maximum size for incoming e-mails.                                |
|-------------------------------------------------|-----------------------------------------------------------------------|
| Leave copy on server?                           | E-mails will remain on the server after retrieval or will be deleted. |
| POP3 server: *                                  | Enter Internet address if the server type is POP3 and SMTP.           |
| POP3 Port: *                                    | (standard value: 110)                                                 |

<sup>\*</sup> Your service provider will supply you with this information

| IMAP4*                | Enter Internet address if the server type is IMAP4 and SMTP.        |
|-----------------------|---------------------------------------------------------------------|
| IMAP4 Port: *         | (Standard value: 143)                                               |
| SMTP server: *        | Enter Internet address.                                             |
| SMTP port: *          | (default value: 25)                                                 |
| SMTP Authen-<br>tic.: | Authentication: Yes/No                                              |
| SMTP<br>Password:     | A user password will be required if "Authentication" is set on Yes. |

<sup>\*</sup> Your service provider will supply you with this information.

OK

Save and activate settings.

### General sett.

Enter the preset default of an e-mail address for blind-copy recipient (Bcc).

# Activate profile

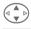

Select profile.

Activate

Press to activate profile.

Most service providers supply an external voicemail service. A caller can leave a voice message for you using this service if

- · your phone is switched off or not ready to receive,
- · you do not want to answer,
- · or you are making a phone call (and Call Waiting is not activated, page 21).

If voice mail is not part of your service provider's package, you will need to register and settings may have to be made manually. The following description may vary slightly, depending on the service provider.

# Settings:

The service provider supplies you with two phone numbers:

### Save mailbox number

Call this phone number to listen to voice mails left for you.

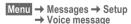

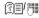

Select number from Phonebook or enterl change it.

OK Confirm.

### Save call fowarding number

Calls are forwarded to this phone number.

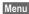

Menu → Setup → Mobile

→ Forwarding

→ e.g. Unanswered → Set

Enter call forwarding number.

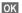

Registration with network. Forwarding will he confirmed in a few seconds

Further information on call forwarding can be found on page 90.

### I isten to

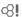

A new voice mail can be displayed as follows:

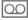

Icon plus beep.

or

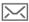

A text message announces a new voice mail or

vou receive a call with an automatic announcement.

Call your mailbox and play the message(s) back.

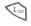

Hold down (if necessary enter mailbox number once only). Confirm with OK or Mailbox depending on your service provider.

Away from your home network you may have to dial a different Mailbox number and enter a password before you can listen to any messages.

Menu → Messages → Cell broadcast

Some service providers offer information services (info channels). If reception is activated, your "Topic list" will supply you with messages on the activated topics.

### **Broadcast**

You can activate and deactivate the Cell Broadcast (CB) service. If the CB service is activated, standby time for the phone will be reduced.

### Read new CB

All unread CB messages are displayed.

# **Topic list**

Add an unrestricted number of topics to this personal list from the topic index (Topic index). You can preset 10 entries with their channel numbers (ID) and, if necessary, their names.

# **New topic**

New topic Select.

- If no topic index (Topic index) is available, enter a topic with its channel number and confirm with OK.
- If the topic index has already been transmitted, select a topic and confirm with OK.

### Selection from a list

Options Open list menu.

If a topic is selected in the list you can view it, activate/ deactivate it, edit it or delete it.

### Auto display

CB messages are displayed in standby mode, longer mesages are scrolled automatically. This display can be activated/deactivated for all or only new messages.

To "full page view":

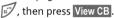

### Topic index

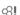

The list of topics is displayed for you to choose from. If nothing is displayed, you must enter the channel numbers (ID) manually (Topic list). Please contact your service provider for details.

# **CB** languages

Receive Cell Broadcast messages in only one specific language or in all languages.

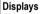

**✓**,

Topic activated/deactivated.

New messages received on the topic.

Messages already read.

**⊘**1

# Internet browser (WAP)

Get the latest WAP information from the Internet, specifically adapted to the display options of your phone. You can also download games and applications onto your phone. Internet access may require registration with the service provider.

### Internet access

Menu → Surf & fun → Internet

The browser is activated as soon as you call up the function. The functions of the soft keys vary, depending on the internet page, for example "link" or "menu." The contents of the option menus are also variable. If necessary, set the way in which WAP access should be made (see Browser menu, Setup, Start with..., page 66).

For example, the start menu appears:

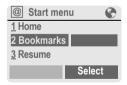

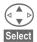

Select required function Confirm.

### Start menu

| Home         | The connection to the pro-<br>vider's portal is set up. This<br>may be defined or pre-set<br>by your service provider. |
|--------------|----------------------------------------------------------------------------------------------------|
| Bookmarks    | Up to 50 URLs are stored in the phone for fast access.                                                                 |
| Resume       | Call up recently visited pages that are still in memory.                                                               |
| Inbox        | Inbox for messages from WAP server (WAP push).                                                                         |
| Profiles     | The list of profiles is displayed for activation/setting (page 67).                                                    |
| Exit browser | Close browser and clear down connection.                                                                               |
| Note         |                                                                                                    |

### Note

Additional operational advice .....page 120

### End connection

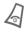

Hold down to clear down the connection and to close the browser.

### Browser menu

If the browser is active, the menu can be activated as follows:

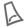

Press

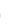

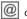

confirm

Home

The connection to the provider's portal is set up. This may be defined or pre-set by your service provider.

Bookmarks

Up to 50 URLs are stored in the phone for fast access (page 121).

Resume

Call up most recently visited page still in memory.

Go to

Enter URL to access WAP page directly, e.g.

wap.my-siemens.com

Select from list of most recently visited WAP address-

es

Show URI Show URL of current page.

Reload

Reload page.

Disconnect

End connection

More ...

See below

Exit browser

Close browser and clear down connection

### More

**Profiles** The list of profiles is displayed for activation/setting (page 67).

Reset

Restart session and clear cache

Setup

Font size

Protocol parameters

Push

· Push can force online

 Timeout for unanswered network requests

Security

Connection prompt

Secure prompt

Current certificate

· CA certificates Private Kev PINs

Encryption

Start with

· Start menu

Browser menu

Home

Resume

Bookmarks

Inbox

Inbox for messages from WAP server (WAP push).

About Openwave Display browser version.

Your Internet browser is licensed by:

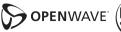

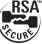

# Notes ② Browser menu Offline. Online. GPRS Online. No network. Select special characters, such as @, ~, \, see page 109 or press repeatedly for:

# WAP profiles

Menu → Surf & fun → Internet → Profiles

Preparation of the phone for WAP Internet access depends on the current service provider:

..?!@/&~+-=

- Settings have already been installed by provider. You can start immediately.
- Access profiles for a number of providers have already been set.
   Select profile and activate.
- Access profile must be set manually.

If necessary, check with service provider for details.

### Activate WAP profile

You can change the current profile each time you access the Internet.

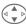

Select profile.

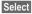

Activate. The current profile is highlighted.

### Set WAP profile

Up to 5 WAP profiles can be set (if not barred by provider). The entries may vary depending on service provider:

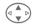

Select profile.

Edit (

Open to make settings. me

Enter/change name.

WAP param.

IP address: Enter IP address.\*

Port: Enter port number.\*

Homepage: Enter homepage, if not set by the service provider.

Linger time: Time in seconds after which

a connection should be ended if no input or data exchange takes place.

Account Selection or ending of access profile (page 98).

\* depends on service provider, if necessary, enter 2nd IP address and 2nd port

Save

Save settings.

# Games & more

Download games and other applications. You are advised about relevant applications on the Internet.

Once you have selected a game or application, you can start to download it immediately. Then you can use the application.

Most applications include instruc-

### Note

To download applications, the WAP profile (page 67), HTTP profile (page 70) and access (page 98) must be configured.

Applications and games can be

found at:

wap.my-siemens.com

or on the Internet at:

www.my-siemens.com/city

# Games and applications

Applications and links that are already stored on the phone are found under:

Menu → Surf & fun → Games & more

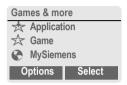

Different functions are available depending on which entry is highlighted:

# ☆ Carry out game/application offline

Select

Executable application can be started immediately.

# ★ Load game/application online

Select

Only description file (page 117); application has still to be loaded.

# 

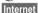

The selected Internet page is loaded.

### Receive information

If information required by an application that has already been installed is received via **SMS**, the symbol appears in the display. By pressing the control key (on the left), the relevant application is started and the information is processed.

### Note

The following key control is used for many games (virtual joystick):

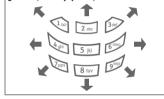

# Games&More menu

All functions required for editing and managing your applications and folders are found in the Options menu:

| Options | Ор |
|---------|----|
|---------|----|

Open menu.

| Start      | Start application.                                            |
|------------|---------------------------------------------------------------|
| Download   | An application is downloaded from the Internet and installed. |
| New folder | Create and name new folder.                                   |
| Delete     | Delete selected application/folder.                           |

| Delete all      | Delete all applications/ folders after confirmation.                                |
|-----------------|-------------------------------------------------------------------------------------|
| Rename          | Rename highlighted applications/folders.                                            |
| Move            | Move applications between folders.                                                  |
| HTTP<br>profile | The list of profiles is displayed for activation/setting (page 70).                 |
| Reinstall       | Reinstall an application (update).                                                  |
| More Info       | Download further instructions via Internet (WAP), if available.                     |
| Details         | Show details of the application/folder (name, version, size, path, producer, date). |
| Sort            | Set sort criteria (alphabetical, time).                                             |
| Security        | Prompts before downloading applications: Confirm everytime                          |
|                 | Confirm once No confirmation                                                        |
| Capacity        | Display maximum and available capacity.                                             |

### HTTP profile

Menu → Surf & fun → Games & more Options Open menu.

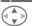

Select HTTP profile.

Preparation of the phone depends on current service provider:

- The settings have already been installed by provider. You can start immediately.
- Access profiles have already been set by your provider. Then select and activate profile.
- The access profile must be set manually.

If necessary, check with your service provider for details.

| Provider        | Select or set access profile (page 98).                                                                  |
|-----------------|----------------------------------------------------------------------------------------------------|
| Linger<br>time: | Enter time in seconds after which a connection should be ended if no input or data exchange takes place. |

WAP can be used to download applications from the Internet, Downloading or running applications will not affect or change the software already installed on your Java™-enabled mobile phone. Siemens excludes all warranty or liability claims with respect to or in connection with applications or software that were installed subsequently by the customer, and were not included in the original delivery package. This also applies to functions enabled subsequently at the customer's instigation. The purchaser bears sole risk for the loss of, damage to, and any defects arising in, this device or the applications or software and for any direct damage or consequential damage of whatever nature resulting from the use of these applications or software. For technical reasons, such applications or software and subsequent enabling of certain functions will be lost in the event of the device being replaced/re-supplied and may be lost if it is repaired. In these cases, the purchaser will need to download the application again or re-enable it. Siemens does not warranty or guarantee or accept any liability for the customer's ability to download or enable applications again or to do so free of charge.

A profile allows several settings to be made with **one** function in order, for example, to adapt the phone to the surrounding level of noise.

- Five standard profiles are provided with default settings. They can however be changed:
  - Normal envi.

Quiet environ.

Noisy environ.

Car Kit

Headset

- You can set two personal profiles (<No Title>).
- The special profile Aircraft mode is fixed and cannot be changed, (page 72).

# **Activate**

Menu → Profiles

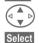

Select default profile or personal profile.

Activate profile.

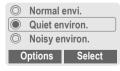

Active profile.

# Setup

Edit a default profile or create a new personal profile:

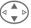

Select profile.

Options

Open menu.

Change sett.

Select.

The list of available functions is displayed:

| Ringer setting      | page 88 |
|---------------------|---------|
| Volume              | page 88 |
| Silent alert        | page 88 |
| Call screening      | page 89 |
| Info tones          | page 89 |
| Key tones           | page 89 |
| Illumination        | page 87 |
| Big letters         | page 87 |
| GPRS                | page 94 |
| \A/I= I= £!! = I= I |         |

When you have finished setting a function, return to the profile menu where you can change an additional setting.

### Profile menu

Ontions

| Options Open menu. |                                                            |  |  |
|--------------------|------------------------------------------------------------|--|--|
| Change sett.       | Change profile settings.                                   |  |  |
| Copy from          | Copy settings from another profile.                        |  |  |
| Rename             | Change personal pro-<br>file (except default<br>profiles). |  |  |

### Car Kit

If a Siemens original Car Kit is used, (page 130) the profile is activated automatically as soon as the phone is inserted into the cradle (page 104).

### Headset

If an original Siemens headset is used, (page 129), the profile is activated automatically as soon as the headset is used (page 104).

### Aircraft mode

All alarms (appointments, alarm clock) are deactivated. This profile cannot be modified. The phone is switched off when you select this profile.

### **Activate**

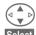

Scroll to Aircraft mode.

Activate profile.

Select

A security prompt must be confirmed

The phone switches itself off automatically.

### Normal operation

The next time you switch on the phone and return to normal operation, the profile set previously will be activated automatically.

### Alarm clock

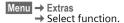

The alarm will ring at the time you set, even when the phone is switched off.

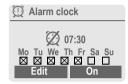

On / Off Activate/deactivate the alarm.

### Setting

Edit Display selected time and days for alarm calls:

Set time for the alarm call (hh:mm).

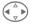

Navigate to days.

Edit Set days for alarm calls.

OK Confirm settings.

| Note |
|------|
|      |

Alarm clock switched on.

Alarm clock active (display in standby mode).

Alarm clock switched off.

### Calculator

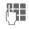

Enter number (max. 8 digits).

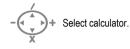

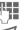

Repeat procedure with other numbers.

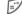

Result is displayed.

### **Calculator functions**

| .=+-*/ | Press the right soft key repeatedly. |
|--------|--------------------------------------|
| ±      | Toggle between "+" and "-".          |
| %      | Convert to percentage.               |
| ₾      | Save the number displayed.           |
| 企      | Retrieve the number saved.           |
| е      | Exponent (max. two digits).          |

### Special keys:

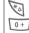

Set decimal point. Add (hold **down**).

## **Currency converter**

Menu → Extras → Currency converter
You may calculate the exchange

You may calculate the exchange rates between three different currencies.

### Enter the currency

If no currency has yet been entered, press OK for first input.

### Otherwise:

Options Open menu

New entry Select, then if:

· Only euro currencies:

List Press and select 1st euro currency:

Select Confirm.

( ) Select next field.

List Press and select 2nd euro currency.

Select Confirm.
OK Confirm.

 Euro currencies and/or other currencies:

Enter symbols for the currencies.

OK Confirm.

Enter exchange rate. Save with Options and OK.

#### Calculator functions

Press right soft key repeatedly:

Recall a saved number from

### Convert

ıħι

Any combination of calculations may be carried out between the currencies entered.

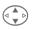

Select a combination of currencies from the list.

elect Confirm.

Enter figure (max. 12 digits). Result is displayed.

Repeat Repeat conversion with other data

### Calculator menu

Options Open menu.

|            | •                                             |
|------------|-----------------------------------------------|
| Start      | Enter value to be calculated.                 |
| New entry  | Enter two new currencies.                     |
| Change     | Change the two currencies.                    |
| Delete     | Delete the two currencies.                    |
| Delete all | Delete all currency pairs after confirmation. |

## **Stopwatch**

Menu → Extras → Stopwatch

Two intermediate times can be recorded and saved.

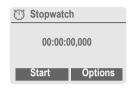

Reset

Reset to zero.

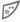

Start/stop.

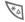

Intermediate time.

### Control using side keys:

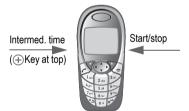

### Stopwatch menu

| •                  |                                                                                  |  |  |
|--------------------|----------------------------------------------------------------------------------|--|--|
| Options Open menu. |                                                                                  |  |  |
| Save               | Record the time(s) measured and assign an icon to them.                          |  |  |
| Reset              | Reset stopwatch.                                                                 |  |  |
| Stopwatch<br>list  | Display the stored times.  View Display the stored times and intermediate times. |  |  |
|                    | Rename Rename stored entry.                                                      |  |  |
|                    | Delete Delete entry.                                                             |  |  |
|                    | Delete all Delete list.                                                          |  |  |

### Countdown

Menu → Extras → Countdown

A set time elapses. The last 3 seconds are indicated by a beep. At the end a special beep sounds.

Set period of time.

Start Counter.

Stop Interrupt counter.

Edit Change period of time.

Reset Reset counter to starting time.

## Camera (Accessories)

You can use the phone to immediately view, save and send photos you have taken with the QuickPic IQP-5002 camera (page 129).

Shots can be taken in two different formats:

- Low resolution: QQVGA 160x120 pixels, memory size up to 6 KB to send as picture message(page 49).
- High resolution: VGA 640x480 pixels, memory size of one shot up to 40 KB - e.g. for further editing on PC. To allow the picture to be viewed on the phone display, a QQVGA picture is created for every VGA shot.

Camera

Press when the camera has been attached (in standby mode).

or

Menu → Extras → Camera

First, the number of shots still available is shown (dependent on resolution chosen).

OK Confirm.

The last shot taken is shown.

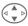

Scroll through photos.

#### Shot

A shot (especially in high resolution) requires a few seconds to be processed.

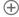

Press side key on left; a new shot is taken, shown in the display and automatically saved.

### Flashlight

The flash function can be activated/ deactivated in the options menu.

If the flash is switched on, a command is given to charge the flashlight before taking a shot:

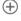

Press left side key **briefly**; the flashlight is charged.

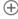

Press the left side key again; the shot will be taken with flash.

#### Note

Photograph without flash when the function Use flash is switched on:

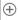

**Hold down** left side key. The charging process for the flashlight is omitted and a shot is taken immediately.

#### Camera menu

| Options Open menu. |            |                                                                                                    |  |
|--------------------|------------|----------------------------------------------------------------------------------------------------|--|
| U                  | lse flash  | Use flashlight (only when camera is plugged in)                                                                           |  |
| F                  | ull screen | Switch to full screen mode.                                                                                               |  |
| D                  | elete      | Delete current picture after confirmation.                                                                                |  |
| D                  | elete all  | Delete all pictures after confirmation.                                                                                   |  |
| IV                 | love       | Move currently selected picture to another folder (if necessary, first choose resolution). See also file system, page 84. |  |
| IV                 | love all   | See above.                                                                                                    |  |
| S                  | end via    | Send picture by:<br>MMS or E-mail.                                                                                        |  |
| lı                 | nfo        | Display number of shots still                                                                                             |  |

### Note

Setup

If the memory is full or the camera is not attached:

available.

Low

Set resolution:

High & Low

| Delete | Delete picture currently |
|--------|--------------------------|
|        | shown.                   |

### Voice command

Functions can be started by a voice command. Up to 20 voice recordings for voice dialing or voice commands can be saved in the phone (not on SIM card!).

### Record

Menu → Extras → Voice command

A list with available functions is displayed.

Select a function.

Record

Press.

Yes

Confirm selected function.

Start

Start recording.

A short signal sounds. Now say the command corresponding to the function: **repeat** this when prompted.

### **Apply**

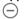

Hold **down bottom of left** side key (in standby mode).

A short signal (beep) sounds and a prompt appears in the display. Now say the function.

Noisy environments may affect recognition.

### Voice command menu

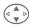

Highlight required entry.

Options

Open menu.

| Playing       | Play back the recording belonging to the entry. |
|---------------|-------------------------------------------------|
| New<br>sample | Start new recording for an entry.               |
| Delete        | Delete entry.                                   |
| Delete all    | Delete all recordings                           |

## Remote synchronization

Menu → Extras → Remote sync.

You can use this function remotely to access externally filed data (addresses, calendar, etc.) and synchronize these with the data on your phone. The data can, for example, be saved on a company computer or the Internet.

### **Syncronize**

Sync

Computer is selected and synchronization started.

### Sync. setting

Setup Start synchronization.

### Sync. Profile

A number of profiles can be defined.

Select profile.

Options Op

Open menu.

Change Select.

Highlight database areas to be synchronized:

Addresses

Calendar

Tasks

Notes

#### Server sett.

| Syn         | c. mode      | Fast: Only data that has changed will be synchronized in both directions.  Slow: All data will be synchronized in both directions. |
|-------------|--------------|----------------------------------------------------------------------------------------------------|
| Prov        | /ider        | Select or set the connection profile (page 98).                                                                                    |
| Serv<br>Nam |              | E.g. http://sync.yourcompany.com/                                                                                                  |
| Serv        | er port      | Enter port number, e.g. 80.                                                                                                    |
| Logi        |              | Enter user name (Login name).                                                                                                    |
| Pass        | sword:       | Enter password (shown as a series of asterisks).                                                                                   |
| HTT<br>then | P au-<br>nt. | Depends on server provider.                                                                                                    |
| HTT         | P name:      | Enter user name.                                                                                                    |
| HTT         | •            | Enter passwort.                                                                                                    |
| Add         | ress         | Index name with path details:  • Addresses  • Calender                                                                             |

Suna mada Fasti Oaki data that has

Save

NotesSave settings.

Tasks

### Activate remote sync. profile

Sync. setup Select.

Sync. Profile

Select.

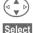

Activate. The current profile is selected.

Select profile.

# SIM services (optional)

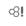

Your service provider may offer special applications such as mobile banking, share prices, etc. via the SIM card.

If you have such a SIM card, the SIM services will appear in the main menu under "Extras" or directly above the control key (on the left).

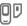

Symbol for SIM services.

Where there are several applications, these are displayed in a SIM services menu.

Menu → Extras → SIM services

With the SIM services menu, your phone is ready to support future additions in your service provider's user package. For further information, please contact your service provider.

The left soft key and the number keys 2 to 9 (speed dialing numbers) can each be assigned an important phone number or a function. The phone number can then be dialed or the function started at the touch of a button.

#### Note

The left soft key may already have a function allocated by your service provider (e.g. access to De SIM card services). It may not be possible to modify this soft key assignment

The left soft key may also sometimes be replaced automatically by \( \subseteq /\ioo\) to access a new message.

### Key assignments available:

| Internet (WAP) | page 65 |
|----------------|---------|
| Phone number   | page 28 |
| Alarm clock    | page 73 |
| New SMS        | page 44 |
| Illumination   | page 87 |
| Hide ID        | page 90 |
| Calls missed   | page 33 |
| Calls received | page 33 |
| Inbox (SMS)    | page 47 |
| My menu        | page 83 |
| Call screening | page 89 |
| Filesvstem     | page 84 |

## Left soft key

For fast access, a function/phone number may be assigned to the left soft key.

### Change

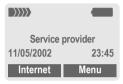

Internet

Press briefly.

Edit

Scroll to application in list.

- Assign a new application (e.g. New SMS) to the soft key.
- Special case Phone number. Pick a name (e.g. "Carol") from the Phonebook/Addressbook to assign to the soft key.

Select

Confirm setting.

### **Apply**

The setting "Carol" is used here only as an example.

Carol

Hold down.

## Speed dialing keys

Number keys 2 to 9 can be used as speed dialing numbers for fast access. For available key assignments see page 81. Number key 1 is reserved for the mailbox number (page 63).

#### Fdit

In standby mode:

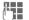

Press a number key (2-9). If the key is not yet

assigned:

Set

Press.

or

New SMS

Press **briefly** (if, for example **New SMS** is assigned).

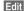

Scroll to application in the list

Special case Phone number. Pick out a name from the Phonebook/ Addressbook for assignment to the key.

Special case Bookmarks. Scroll to a URL in bookmark list for assignment to the key.

to the key Select Confirm se

Confirm setting.

### Apply

Select a stored phone number or start a stored application (e.g. New SMS).

In standby mode:

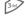

Press briefly.

The assignment of the number key 3 is displayed above the control key (to right) e.g.:

New SMS Hold down.

## Or simply

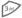

Hold down.

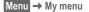

Createn menu with frequently used functions, phone numbers or WAP pages.

The list with 10 possible entries is preset. You can, however, change it as much as you want.

#### Note

For fast access from standby mode you can set the function My menu on the left soft key (page 81).

### **Activate**

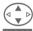

Select the required entry.

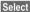

Press.

or

Options Press.

Activate

Select.

Select

Press.

or

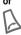

If the entry selected is a phone number, you can also call it with the Call key.

## Change sett.

You can replace each preset entry (1-10) with another entry from the selection list of My menu.

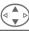

Select the required entry.

Options

Press.

Change sett.

Select.

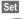

Press.

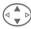

Select the **new** entry from the selection list.

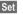

Press.

If you have selected a phone number or a WAP favorite as a new entry, the corresponding application is started.

## Reset all

Options

Press.

Reset all Select.

After confirmation and entering the phone code, the default entries are reset.

memo

To organize your files, you can use the file system like a PC file manager. The file system assigns special folders to different data types.

Menu → Filesystem

A list of the folders and files is displayed.

Navigate through this list using the control key:

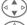

Scroll up and down.

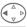

Go back from folder.

Open

Open folder or execute file with related

application

or

with unknown file types:

Mark

Highlight file.

### Index structure

The file system assigns special folders to different data types.

| Anima-<br>tion   | Animations (page 87)   | *.bmx<br>(anim)<br>*.gif         |
|------------------|------------------------|----------------------------------|
| Camera           | Photos (page 76)       | *.jpg                            |
| Colour<br>scheme | Color scheme (page 86) | *.col                            |
| Pic-<br>tures    | Pictures (page 50)     | *.bmp<br>*.jpg<br>*.gif<br>*.png |
| Data<br>objects  | Inbox                  |                                  |

| Internet             | Browser files (miscellaneous)                                               |                         |
|----------------------|-----------------------------------------------------------------------------|-------------------------|
| Misc                 | Other files                                                                 | * *                     |
| Sms                  | Sub-indexes: Inbox: Incoming mail Draft: Drafts Unsent: Unsent SMS messages | *.smo<br>*.smi          |
|                      | Sent:<br>Sent<br>SMS messages                                               |                         |
| Sounds               | Ringtones, melodies and sounds                                              | *.mid<br>*.amr<br>*.mmf |
| Text                 | Text files                                                                  | *.txt                   |
| Text<br>mod-<br>ules | Text modules                                                                | *.tmo                   |
| Voice                | Voice recordings                                                            | *.vmo                   |

### File system menu

| Options    | Open menu                                                                 |
|------------|---------------------------------------------------------------------------|
| Open       | Open folder.                                                              |
| Mark       | See highlighting mode (page 116).                                         |
| Mark all   | All entries highlighted, see highlight mode (page 116).                   |
| Move       | Place highlighted file or folder in temporary memory.                     |
| Сору       | Copy highlighted file into temporary memory.                              |
| Paste      | Transfer content of temporary memory to current folder.                   |
| Delete     | Delete current entry.                                                     |
| Delete all | Delete all entries.                                                       |
| New folder | Create a new folder and give it a name (only one folder depth available). |
| Rename     | Change highlighted entry.                                                 |
| Sort       | Set sort criteria (alphabetical, type, time).                             |
| Attributes | Display information on file or folder selected.                           |
| Drive info | Display capacity used and available.                                      |

## **Display**

Menu → Setup → Display → Select function.

### Language

Set display text language. When "automatic" is set, the language of your service provider is used. If a language that you do not understand happens to be set, the phone can be reset to the language of your service provider with the following input (in standby mode):

\*#0000#

### T9 input

### T9 preferred

Activate/deactivate intelligent text entry.

### Input language

Select language for text entry. Languages with T9 support are marked by the T9 icon.

### **Background**

Set background graphic for display.

### Logo

Choose picture to be displayed instead of the provider logo.

#### Color scheme

Select color scheme for the whole service system.

#### Activate color scheme

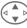

Select color scheme.

Select

Activate

#### Load color scheme

Up to three color schemes can be included in the selection list. These can be loaded by WAP, for example.

Options

Open menu.

Load

Select color scheme.

#### Screensaver

The screensaver shows a picture on the display after a specified period of time. The function is ended by an incoming call or by pressing any key.

#### Note

You can also receive individual logos, screensavers and animations by SMS (page 44), MMS (page 49) or WAP (page 65). See also My phone (page 17).

### Screensaver Menu

| Enable   | Activate/deactivate screensaver.                 |
|----------|--------------------------------------------------|
| Style    | Analog clock or Bitmap.                          |
| Bitmap   | Select picture in file system.                   |
| Preview  | Display screensaver.                             |
| Timeout  | Set period after which the screensaver starts.   |
| Security | Phone-code protected termination of screensaver. |

#### Start anim.

Select animation to be shown when phone is switched on.

### Shutdn animat

Select animation to be shown when phone is switched off.

### Own greeting

Enter greeting to be displayed instead of animation when phone is switched on.

| Edit | Activate/deactivate.   |
|------|------------------------|
|      | Delete old message and |
|      | create new message.    |
| OK   | Confirm changes.       |

### **Big letters**

Choose between two font sizes for display.

### Illumination

Switch display illumination on/off or set on Automatic (switched off increases standby time).

### Contrast

Set display contrast.

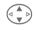

Press the control key repeatedly to adjust display contrast up or down.

### **Audio**

Menu → Setup → Audio
→ Select function

You can set the tones to match your needs.

### Ringer setting

On/Off Activate/deactivate all

tones.

Beep Reduce ringtone to a

short signal (beep).

#### Note

□□ Display: Beep.

Display: Ringer off.

Switch ringtones on/off.....page 119

### Silent alert

To avoid the disturbance caused by a ringing phone, you can activate the silent alert function as an alternative. The silent alert can also be activated in addition to the ringer (e.g. in noisy environments). This function is deactivated when the battery is charged.

Silent alert is activated automatically if the maximum volume has been set for the ringtone. This is to remind you not to hold the ringing phone to your ear, so that avoid damaging your hearing.

#### Volume

Set different volumes for types of call/functions.

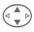

Select:

Calls
Group calls
All calls

Alarm

Alarm clock

Messages

Cell broadcast

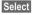

ct Press.

Set volume.

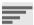

Display for rising volume.

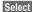

Confirm.

#### Note

Please make sure you have accepted the call before holding the phone to your ear. This will avoid your hearing possibly being damaged by a loud ringtone.

If two independent phone numbers are registered on your phone, you can set different volumes for them (page 120).

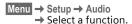

### **Melodies**

Set different ringtones for types of call/functions.

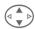

Select:

**M** Calls

Group calls

All calls

Alarm

Alarm clock

Messages

Cell broadcast

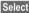

Press.

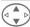

Choose ringtone.

Select

Confirm.

#### Note

Individual ringtones can be sent to you via SMS (page 44) or you can download them via WAP (page 65).
See also My phone (page 17).

### **Call screening**

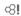

Only calls from numbers in the Phonebook/Addressbook or in a group will be signaled audibly or by silent alert. Other calls are merely displayed.

If you do not accept these calls, they are forwarded to your mailbox (if set, page 90).

#### Note

Display: Filter switched on

### **Key tones**

How to enter the type of acoustic key tone:

Click or Tone or Still

### Minute beep

During a call, you will hear a beep after every minute as a reminder of the time elapsed.

### Info tones

Set service and alarm tones:

On/Off Activate/deactivate tones.

Extended If switched on, a wider range of service tones is available, e.g.:

- · End of menu,
- · Maximum text length reached,
- Network connection broken.

## **Keys**

### Any to answer

You can press any key to accept an incoming call.

### Auto key lock

When the key lock is activated, the keypad locks automatically if no key has been pressed for one minute in standby mode. This prevents the phone from being used accidentally. You can, however, still receive calls and still make an emergency call.

The keypad can also be directly locked and unlocked

as follows.

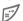

Hold down.

### **Key tones**

You can set the type of acoustic key tone:

Click or Tone or Still

### Mobile

Menu → Setup → Mobile → Select function.

### Call waiting

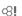

If you are registered for this service, you can check whether it is set and you can activate/deactivate it (see also page 21).

### Hide ID

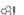

When you make a call, your phone number can be displayed on the recipient's display (depending on service providers).

To suppress this display, you can activate the "Hide ID" mode for the next call or for all subsequent calls. You may need to register separately with your service provider for these functions.

### Forwarding

You can set the conditions under which calls are forwarded to your mailbox or other numbers.

### Set up call forwarding (example):

The most common condition for call forwarding is:

## Setup

σΩII

#### Unanswered

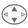

Select Unanswered.

(covers the Not reachable, No reply, Busy conditions, see right).

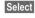

Press.

Set Select.

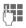

Enter the phone number to which the caller will be forwarded (if not already done).

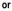

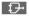

select this phone number from the Addressbook/ Phonebook or via Mailbox

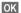

Confirm. After a short pause, the setting is confirmed by the network.

**β**!

#### All calls

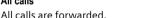

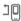

Icon in top line of display in standby mode.

#### Not reachable

Forwarding occurs if phone is switched off or is out of range.

### No reply

A call is only forwarded after a delay that is determined by the network. The period can be set to a maximum of 30 seconds in 5 second intervals.

### Busy

Forwarding occurs if a call is in progress. If Call waiting is activated (page 21), you will hear the call waiting tone during a call.

### Receiving fax

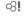

Fax calls are forwarded to a number with a fax connection.

### Receiving data

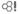

Data calls are forwarded to a phone number with a PC connection.

#### Check status

You can check the current forward status for all conditions.

After a short pause, the current situation is transmitted by the network and displayed.

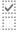

Condition set.

Not set.

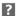

Display if status is unknown (e.g. with a new SIM card).

## Setup

#### Clear all

Ø.

All set diversions are cleared

#### Note

Note that the forward is stored in the network and not in the phone (for example when the SIM card is changed).

#### Check condition or delete it

First select the condition.

Select

Press.

Check status

Select.

or

Delete Select.

#### Reactivate forward

The last forward has been stored. Proceed as with "Set forward". The stored phone number is displayed. Confirm phone number.

### Edit phone number

Proceed as with "Set forward". When the stored number is displayed:

Delete

Press. The phone number is

deleted.

Enter new number and confirm

Menu → Setup → Mobile
→ Select function

### Fact. settings

The phone is reset to the default values (factory setting) (does not apply to SIM card or network settings).

Alternative input in standby mode:

**\***#9999#

### Format filesys

(Phone code protected)

The file system memory is formatted and **all** data that has been saved is deleted, including Addressbook, ringtones, organizer entries, etc. Save important data in advance (page 122).

Menu → Setup → Mobile → Select function.

### Phone identity

The phone identity number (IMEI) is displayed. This information may be useful for customer service.

Alternative input in standby mode: **\*#06#** 

Checking software version page 119.

### Auto off

The phone switches off each day at the set time.

#### Activate:

Time Press.

Enter time (24-hour clock).

OK Confirm.

#### Deactivate:

Manual Press.

OK Confirm.

### Clock

Menu → Setup → Clock → Select function

#### Time/date

The clock must be set to the right time once at start-up.

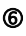

Press.

First enter the date (day/ month/year), then the time (24 hours, including seconds).

#### Note

If the battery is removed for longer than 30 seconds, the clock must be reset.

Setting date format: DD: Day (2-digit)

MM: Month (2-digit)
YYYY: Year (4-digit)

#### Time zones

Set the time zone for your area.

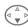

Select the required time zone from list ...

Set ... press to set.

| Options               | Open menu.                                                                                                    |
|-----------------------|----------------------------------------------------------------------------------------------------|
| DST                   | Activate/deactivate daylight saving time. When daylight saving time is activated, a sun icon appears on the display. |
| View                  | Display the selected time zone with name and date.                                                                   |
| Set                   | Set time zone.                                                                                                    |
| Rename                | Assign a new name to time zone.                                                                                      |
| Auto time-<br>zone ⊗! | The time zone is switched automatically to local time by the network.                                                |

### Format date

DD.MM.YYYY or MM/DD/YYYY

### Auto display

Activate/deactive time display in standby mode.

### **Buddhist year**

Switch to the Buddhist date (not on all model variants).

## Connectivity

Menu → Setup → Connectivity → Select function.

### **GPRS**

Ø.

(General Packet Radio Service)

GPRS is a new method for transmitting data faster in the mobile network. If you use GPRS and if the network has sufficient capacity, you can be connected to the Internet permanently. Only the actual transmission time is charged by the network operator.

Some service providers do not yet support this service.

Yes / No Activate or deactivate GPRS function.

Shown in display:

GPRS Activated and available.

GPRS Logged on.

GPRS Connection briefly lost.

### **GPRS** info

Display of information on connection status.

Menu → Setup → Connectivity → Select function

### IrDA

Your phone has an infrared interface. You can use this to exchange data (Addressbook entries, business card. SMS, organizer entries) with other devices that are also equipped with an infrared interface

The infrared interface is on the left side of the phone. The distance between both devices must not exceed 30 cm. The infrared window of each of the two devices should be placed as close to one another as possible.

Edit

Activate/deactivate IrDA.

Shown on the display:

D...

When activated.

**D**)))

During the transfer.

If IrDA is activated. Bluetooth™ is deactivated and vice versa.

### Bluetooth™

Bluetooth™ is a short-range radio link. Use the Send/Print... function in the options menu of the relevant device to send data by this route (page 106).

You can activate/deactivate Bluetooth™, give your phone a Bluetooth™ name, and manage the list of known Bluetooth™ devices.

### Shown in the display

\* ∦(-∦))∦ Bluetooth™ activated

Data transfer with

Bluetooth™ **₰**))

Call made via Bluetooth™.

Bluetooth™ visible for others.

### Bluetooth TM

You must activate Bluetooth™ to establish a Bluetooth™ connection between your mobile phone and other Bluetooth™ devices.

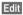

Activate/deactivate. My BT name: When you activate your phone for the first time, you can assign it a name.

If Bluetooth™ is activated. IrDA (infrared) is inactive and vice versa.

#### Visib.t.others

If this function is activated, then the address of this device or its Bluetooth™ name is transmitted if requested by other Bluetooth™ devices. Your phone can be "seen" by other Bluetooth™ devices. Under these circumstances, data can be sent or received.

Edit

Press

Visibility is set to: Off

Your phone cannot be "seen" by other Bluetooth™ devices. Known devices such as Bluetooth™ headsets and Car Kits continue to function.

Automatic: Your phone is "visible" to other Bluetooth Mevices for several minutes. A prompt then asks if the "visibility" should be continued.

Visibility is set to: On

Your phone can be "seen" by other Bluetooth™ devices as long as Bluetooth™ is activated.

Options

Open menu.

Activate/ Deactivate Activate/deactivate Bluetooth™

Known devices See below.

My BT name

Assign a name to the phone that will appear on the other party's display. If the phone does not have a Bluetooth™ name. it will use its own device address which cannot be changed.

#### Known devices

You can include in this list a maximum of 10 devices with which you communicate regularly. This simplifies connection setup when sending (page 106).

#### Displays in devices list:

水))占 **-**0

Confidential and linked Confidential, not linked.

**%**))

Linked

#### Add new device to list:

Menu → Setup → Connectivity → Bluetooth

Options

Open menu.

Known devices

Select. The list of known devices is displayed.

Select < New entry>.

Fither

Select

List of most recently connected devices is shown.

Select entry and confirm Select.

## Setup

#### or

#### Accessories

Search for Bluetooth™ headsets, along with devices that use the "open speech protocol" for a Bluetooth™ connection, e.g. Car Kit, certain PCs. The number of devices found (a maximum of 10) is shown.

View Display of devices found so far. If the device you are looking for is not on the list, repeat the procedure with Options and Repeat.

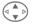

Select device.

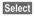

The device is immediately added to the list.

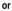

Select

prompt to enter password.

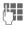

Enter password for headset.

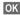

Confirm. The device is added to the list of known devices as a trusted item.

### Note

Whether a password is necessary or not depends on the setting of the other Bluetooth $^{TM}$  device.

Only one headset and one Car Kit can be present on the list at one time.

#### Lists menu

Options

Open menu.

| Rename       | Rename the device.                                                    |
|--------------|-----------------------------------------------------------------------|
| New<br>entry | The list of most recently connected devices is shown.                 |
| Delete       | Delete device from the list of known devices.                         |
| Delete all   | Delete all entries from the list of known devices after confirmation. |

## Setup

### **Data services**

Menu → Setup → Connectivity

→ Data services

→ Select function

For the MMS, Wap and Mail, Java, Rms applications, at least one connection profile must be set up and activated. If it has not been pre-installed, enter the data or enter the required set-

If it has not been pre-installed, enter the data or enter the required settings (your service provider will supply you with information on this):

### **CSD** settings

Password:

(Circuit Switched Data)

Options Open menu.

Edit Select.

Dial-up Enter ISP number.

Call type: Select ISDN or ana-

logue.

Login name: Enter login name.

Enter password (shown as a series of asterisks).

DNS1 / DNS 2: (optional).

Save Save settings

#### **GPRS** settings

(General Packet Radio Service)

You can activate GPRS for the profile and change the settings here. You can only start to use GPRS once you have activated GPRS on your phone (page 94).

Options Open menu.

Edit Select.

APN: Enter service provider

address.

Login name: Enter login name.

Password: Enter password (shown

as a series of asterisks).

DNS1 / DNS 2: (optional).

Save Save settings.

Menu → Setup → Connectivity

- → Data services
- → Select function.

### Fax/data mode using a PC

With the phone and a connected PC, you can transmit and receive faxes and data. Appropriate software for fax and data communication must be available on your PC and there must be a connection to the phone.

Fax and data services must be enabled by the service provider. There are variations in fax and data reception, depending on the network. Please ask your service provider about this.

Edit

Set the required mode.

#### Rec fax/data

Ø.

Your service provider has given you a number for telephoning and a fax/data number.

The call is signaled by a special ringtone and the type of call (fax or data) is displayed.

Now start the communication program on your PC to receive the fax/data.

#### Send vce/fax

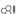

Set this function on the phone **before** transmission so that you can switch from voice mode to fax mode.

While the connection is being set up, the following function is available for two seconds:

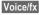

Switch to **Send vce/fax** mode; you may now send a fax.

#### Voice/fax rec

(**Only** if a special fax or data number is not available).

Start the required communication program on your PC and select the function on the phone **during** the call (the PC will take over the connection).

#### **End transmission**

End transmission with PC software and/or press .

#### Authentication

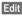

Activate encrypted WAP dial-up (CHAP Challenge Authentication Procedure) or deactivate it (PAP Personal Authentication Procedure).

## **Security**

Both phone and SIM card are protected against misuse by several security codes.

#### Codes

PIN control, Change PIN, Change PIN2, Chg.phonecode, (page 15).

### **Babysitter**

(Phone code protected)

Only **one** phone number can be dialed. Hold **down** the right soft key (page 22).

φ<u>8</u>!

(PIN 2 protected)

Dialling options are restricted to SIMprotected numbers in the Phonebook. If only area codes are entered, relevant phone numbers can be added to these manually before dialing.

If the SIM card does not support PIN 2 input, the **whole** Phonebook can be protected with the phone code (page 25).

## Menu → Setup → Security → Select a function

### Last 10 only

Ø.

(Phone code protected)

Calls are limited to the call list of "dialed numbers" (page 33). This list can be specially filled with phone numbers:

First delete call list, then create "new entries" by dialing the phone numbers and ending the call before a connection is made.

### This SIM only

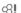

(Phone code protected)

By entering a phone code, the phone can be linked to a SIM card. Operation using a **different** SIM card is not possible without knowing the phone code.

If the phone is to be used with a different SIM card, enter the phone code when requested.

### **Barrings**

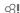

Barring restricts the use of your SIM card (this is not supported by all service providers). You need a 4-digit password, which your service provider will give you. You may need to register each barring separately with your service provider.

#### All outgoing

All outgoing calls except emergency numbers 999 and 112 are barred.

### Outgo internat

Only national calls can be made.

#### Out.int.x home

International calls are not permitted. However, you can make calls to your home country when abroad.

### All incoming

The phone is barred for all incoming calls (forwarding of all calls to mailbox provides a similar effect).

#### When roaming

You do not receive calls when you are outside your home network. This means that no charges are incurred for incoming calls.

#### Status check

The following information can be displayed after a status check:

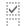

Barring set.

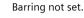

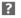

Status unknown (e.g. new SIM card).

#### Clear all

All barrings are deleted. A password which the service provider will give you is needed for this function.

### Network

Menu → Setup → Network
→ Select function

Line

**⊘**1

This function is only displayed if it is supported by the service provider. **Two separate** phone numbers must be registered on the phone.

#### Select

Select phone number in current use.

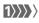

Display current phone number.

#### Note

Settings for phone numbers ...... page 120

#### Block line

(Phone code protected)

You may limit usage to one phone number.

### **Network info**

The list of GSM networks currently available is displayed.

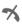

Indicates forbidden service providers (depending on SIM card).

Menu → Setup → Network → Select function.

### Choose network

Network search is restarted. This is useful if you are **not** on your home network or want to register on a **different** network. The network list is rebuilt when Auto network is set.

#### Auto network

Activate/deactivate, see also Choose network above. If "Automatic network" is activated, the next network on the list is dialed in ranking order of your "preferred networks". Alternatively select a different network manually from the list of the available GSM networks.

### Pref. network

Enter your preferred service providers here for when you leave your home network (e.g. if there are differences in price).

#### Note

If the signal strength of the preferred network is inadequate when you switch on the phone, the phone may register in a different network. This can change when the telephone is next switched on or if another network is selected manually. Your service provider is displayed:

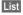

Display list of preferred networks.

#### Create new entry:

 Select empty line, press Entry, then select another entry from the list of service providers and confirm.

### Change/delete entry:

 Select entry, press Change, then select another entry from the list of service providers and confirm or press Clear.

### **Band selection**

8

Select either GSM 900, GSM 1800 or GSM 1900.

### Fast search

When this function is active, network reconnection is speeded up (and standby time is reduced).

## Menu → Setup → Network → Select function

### User group

⊗!

Depending on service provider, you can create groups with this service. These can have access to internal (company) information, for example, or special tariffs may apply. Check with your service provider for details.

#### Activate

Activate/deactive function.
"User group" must be deactivated for normal phone use (phone code, page 15).

#### Select group

You can select or add groups other than preferred groups (see below). Code numbers for the groups are obtained from your service provider.

### Outgo. access

In addition to network control for a user group, it is possible to set whether outgoing calls outside the group are permitted. If the function is deactivated, only calls within the group are permitted.

### Preferred grp

If activated, only calls within this standard user group can be made (depending on the network configuration).

## Setup

### **Accessories**

Menu → Setup → Accessories
→ Select function

#### Car Kit

Only in combination with an original Siemens handsfree Car Kit (page 130). The profile is activated automatically as soon as the phone is inserted into the cradle.

### User-definable settings

Auto answer

(factory default: off)

Calls are accepted automatically after a few seconds. Eavesdropping is possible!

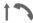

Indication in display.

Auto off

(factory default: 2 hours)

The phone is powered by the car's power supply. The time between switching off the ignition and deactivation of the phone can be adjusted.

#### Automatic settings:

- Permanent illumination: switched on.
- Key lock: switched off.
- · Charging the phone battery.
- Automatic activation of the Car Kit profile when phone is inserted in cradle.

### Headset

Only in conjunction with an original Siemens headset (page 129). The profile is automatically activated when headset is plugged in.

### User-definable settings

Auto answer

(factory default: off)

Calls are accepted automatically after a few seconds (except where the ringer is switched off or set to beep). You should therefore be wearing the headset.

Eavesdropping is possible!

#### Automatic setting

Accept call with Call key or PTT key (Push To Talk) when key lock is activated.

#### Automatic answer

If an incoming call is not noticed, there is a risk of eavesdropping by the caller.

The phone provides you with several methods for sending, receiving or printing texts and data via different transmission routes. Access to these functions is available in the option menu of the relevant application. These menu items can vary depending on the application.

## Infrared (IrDA)

### By IrDA

Application option:

Send/Print... → IrDA

Send

The data are sent via the selected transmission

route.

Print

The data are sent to the connected printer.

#### All via IrDA

Application option:

Send/Print... → All via IrDA

All entries from the Phonebook, Addressbook and organizer are sent or printed via the infrared port.

Send

See above.

Print See above.

Set import mode on receiving phone (page 108).

### Receive via IrDA

Please turn on IrDA to receive (page 95).

### Bluetooth™

Bluetooth™ is a short-range radio link. It permits wireless communication between different terminal devices equipped with Bluetooth™ such as phones, phone accessories, printers and PCs.

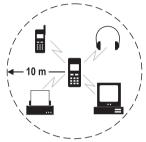

Every Bluetooth™ device has a unique address and a name. This guarantees a connection between the intended communication partners. The security concept is based on a password that both devices exchange when they connect for the first time. These "trustworthy" partners can be included in a list. The password prompt is not required for future connections. For settings, see page 95.

#### Note

In some countries, there may be restrictions on the use of Bluetooth™ devices. Check with the relevant authorities.

### To send via Bluetooth™

Send/Print... → Bluetooth

If Bluetooth™ is not yet activated, confirm the query with Yes. IrDA may need to be deactivated (for settings see page 95).

The following options are now available:

#### Known devices

A list of known devices is shown. Use this function when you are sure that the device sought is within reception range.

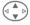

Select device.

Select

Send.

### Display in device list:

**₽**00

Confidential and linked.

Confidential, not linked.

Linked.

#### Search device

Search for Bluetooth™ devices. The device just found is shown in the display.

• Device sought is found:

View

Search is ended and devices that have been found are displayed.

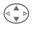

Select device.

Select

Send.

More than 10 devices found:

The search will finish when 10 devices have been found. If the device you are looking for is not on the list displayed:

Options

Open menu.

Retry

Repeat search. If the device you are looking for is found, continue as above.

If time limit is exceeded:

The search is ended if the maximum amount of time available is exceeded.

#### Device addr.

You can directly enter the device address in order to set up a connection.

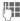

Enter device address.

OK

Send.

#### Last connect.

The list of most recently connected devices is shown.

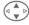

Select device.

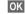

Send.

### To receive via Bluetooth™

Bluetooth™ must be activated (page 95). Received files are indicated by an icon above the left soft key.

Known device:

If the sender is a device that is on the list of known devices, data will be received immediately.

• Unknown device:

With an unknown device it may be necessary to enter a password. This password will not be saved and can be reset with each new connection.

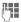

Enter password.

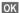

Start transmission.

The unknown device can be added to the list of known devices.

OK

Confirm query.

### Shown in the display:

\*

Bluetooth™ switched on

∦(-∦))∦

Bluetooth™ visible to others Bluetooth™ with data transfer

**₰**))

Call takes place via

Bluetooth™

# **SMS**

Phonehook and Addresshook entries and appointments can be sent as an SMS to other suitable mobile phones.

With larger items, several SMS messages may be generated and sent as a concatenated message.

# SMS as text

Business cards. Addressbook entries or appointments can be sent as text messages by SMS (this may result in several being generated).

# **Import**

Enable transmission for several objects via IrDA or Bluetooth™ one after the other

# Data objects

Files received via Bluetooth™. IrDA or SMS are stored in the file system (page 84).

## Enter text without T9

Press number key repeatedly until the required letter appears. The cursor will jump forward after a brief interval. Example:

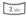

Press once briefly for a, twice for b etc. The first letter in each name is automatically written in UPPER CASE.

Hold down to write the

Ä,ä/1-9

Numbers and letters with accents are displayed after the relevant letters.

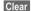

Press briefly to delete the letter before the cursor, hold down to erase the whole word.

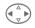

Move the cursor (forwards/back).

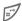

Press briefly: Move back and forth between abc, Abc, T9abc, T9Abc, 123. Status shown in top line of display.

**Hold down:** All input modes are displayed.

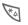

**Press briefly:** Select special symbols (page 109).

**Hold down:** Open the input menu.

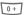

Press once/repeatedly:

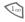

Hold down: Writes 0.

Writes blank. Press twice = jumps a line.

# Special characters

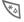

Press **briefly**. The symbols chart is displayed:

| 1) | ż | i | _ | ; |   | , | ? | ! | +  | - |
|----|---|---|---|---|---|---|---|---|----|---|
| "  | , | : | * | 1 | ( | ) | n | ¥ | \$ | £ |
| €  | @ | 1 | & | # | [ | ] | { | } | %  | ~ |
| <  | = | > |   | ٨ | § | Γ | Δ | Θ | ٨  | Ξ |
| П  | Σ | Φ | Ψ | Ω |   |   |   |   |    |   |

1) Line skip

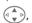

Navigate to symbol.

Select

Press.

# Input menu

With text input:

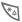

Hold **down**. The input menu is displayed:

Format (SMS only)

Input language

Mark text

Copy/Add

# Predef text

Text blocks can be stored in the phone for adding to your SMS messages.

### Write text blocks

Menu → Messages → Predef. text

Options

Select New entry.

Options

Write text block. Select Save

Accept the default name or give it a new name, then save with OK.

### Use text blocks

Write message.

Options

Open text menu.

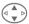

Select Insert text.

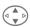

Select text block from the list.

Select

Confirm. Text block is displayed.

Select

Confirm. The text block is inserted to the right of the cursor, in the message.

# Text input with T9.

"T9" deduces the correct word from the individual key entries by making comparisons with an extensive dictionary.

### Activate, deactivate T9

Options

Open text menu.

T9 input T9 preferred

Select Select.

Edit

Activate T9

# Select Input language

Select the language in which you want to write

Options Open text menu. T9 input

Select

Input language

Select

Select

Confirm; the new language is set. Languages with T9 support are marked by the T9 symbol.

### T9 language versions

If you want to load a dictionary in another language, you will find a large selection to download, plus related installation instructions, in the Internet under:

www.my-siemens.com/t9

### Write a word using T9

Since the display changes as you proceed

it is best to finish a word without looking at the display.

Simply press the keys **once only** where the relevant letter is located. For "hotel," for example, type:

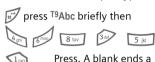

word.

Do not use special characters such as Ä. Instead, write the standard character, e.g. A, and T9 will do the rest for you.

### Note

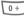

Entering a period finishes a word, if it is followed by a blank. Within a word, a period represents an apostrophe or hyphen:

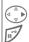

e.g. provider.s = provider's. Move to the right. Ends a word.

Press briefly: Switch between: abc, Abc, <sup>T9</sup>abc, <sup>T9</sup>Abc, digits. Status indicator in the top line of the display.

**Hold down:** All input modes are displayed.

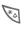

**Press briefly:** Select special symbols (page 109).

**Hold down:** Open input menu (page 109).

### T9 word suggestions

If several options are found in the dictionary for a key sequence (a word), the most probable is displayed first. If the word you want has not been recognized, the next suggestion from T9 may be correct.

The word must be highlighted. Then

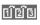

press again. The displayed word is replaced with a different word. If this word is also incorrect,

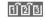

press again. Repeat until the correct word is displayed.

If the word you want is not in the dictionary, it can also be written without T9.

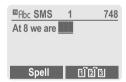

To add a word to the dictionary:

Spell Select.

The last suggestion is deleted and the word may now be entered without T9 support. Press Save to add it automatically to the dictionary.

### Correct a word

### Words written using T9:

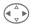

Move left or right, word by word, until the required word is highlighted.

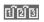

Scroll through the T9 word suggestions again.

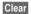

Deletes the character to the left of the cursor **and** displays a new possible word!

### Words not written using T9:

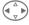

Move letter by letter to the left/right.

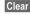

Deletes the character to the left of the cursor.

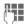

Characters are inserted at the cursor position.

#### Note

Within a "T9 word", individual letters may not be edited without first removing T9. In most cases it is better to rewrite the complete word.

T9® Text Input is licensed under one or more of the following: U.S. Pat. Nos. 5, 818, 437, 5, 953, 541, 5, 187, 480, 5, 945, 928, and 6, 011, 554; Canadian Pat. No. 1,331,057; United Kingdom Pat. No. 2238414B; Hong Kong Standard Pat. No. HK0940329; Republic of Singapore Pat. No. 51383; Euro.Pat. No. 0 842 463 (96927260.8) DE/DK, FI, FR, IT, NL, PT, ES, SE, GB; and additional patents are pending worldwide.

# Display symbols (selection)

| Display indicators    |                                                                 | GPRS       | Registered.                              |
|-----------------------|-----------------------------------------------------------------|------------|------------------------------------------|
|                       | Signal strength.                                                | GPRS▶      | GPRS Download.                           |
| $\longleftrightarrow$ | Charging.                                                       | <b>8</b> ‡ | WAP Online.                              |
| -                     | Loading status, e.g. 50%.                                       | GP<br>←RS  | WAP via GPRS Online.                     |
| 10                    | All calls are fowarded.                                         |            | WAP No network.                          |
| \Z                    | Ringer off.                                                     |            | Headset mode.                            |
| ÐΠ                    | Short ringtone (beep) only.                                     | 13         | Auto answer feature on.                  |
| *¦Q                   | Ringer only, if caller is stored in the Phonebook/Addressbook.  | <u> </u>   | r/Extras icons                           |
|                       | Alarm set                                                       |            | Memo.                                    |
|                       | 7.10.111.00.1                                                   | 0          | Call.                                    |
|                       | Alarm active.                                                   | 8"8        | Appointment.                             |
| <u>-0</u>             | Key lock activated.                                             |            | Dictating mach./voice memory.            |
|                       | Phone numbers/names:                                            |            | Birthday.                                |
| •                     | On the SIM card                                                 | ₹          | Important event.                         |
| <b>-</b> 0            | On the SIM card (PIN 2 protected).                              |            | Alarm clock/stopwatch.                   |
| 0                     | In phone memory.                                                | Soft keys  |                                          |
| *                     | No network access.                                              | $\bowtie$  | Message received.                        |
| V,                    | Function activated/deactivated.                                 | 00         | Voice mail received.                     |
| 33                    | Phonebook/Addressbook.                                          | (i-j)      | Unanswered call.                         |
| ABC/<br>Abc/abc       | Indicates whether upper- or low-<br>er-case letters are active. | <b>Ð</b>   | Store in Phonebook/<br>Addressbook.      |
| ■Abc                  | Text input with T9.                                             | ₽          | Retrieve from Phonebook/<br>Addressbook. |
| D(··                  | IrDA activated.                                                 |            | Audicoonor.                              |
| Dm                    | IrDA during transmission.                                       |            | Change Phonebook/<br>Addressbook.        |
| *                     | Bluetooth™ activated.                                           |            |                                          |
|                       |                                                                 |            |                                          |

**GPRS** 

Activated and available.

### **Battery quality statement**

The capacity of your mobile phone battery will reduce each time it is charged/emptied. Storage at too high or low temperatures will also result in a gradual capacity loss. As a result the operating time of your mobile phone may be considerably reduced, even after a full recharge of the battery.

Regardless of this, the battery has been designed and manufactured so that it can be recharged and used for six months after the purchase of your mobile phone. After six months, if the battery is clearly suffering from loss of performance, we recommend that you replace it. Please buy only Siemens original batteries.

### Control codes (DTMF)

### Sending conrol codes

You can enter control codes (digits) during a call so that an answering machine can be controlled remotely. These digits are directly transmitted as DTMF tones (control codes).

menu Open call menu.

Send DTMF Select.

### Use the Phonebook

Save phone numbers **and** control codes (DTMF tones) in the Phone/Addressbook like a normal entry.

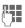

Enter phone number.

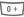

Press until a "+" appears on the display (pause for connection setup).

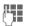

Enter DTMF signals (digits).

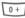

If necessary enter further pauses of three seconds each to ensure correct processing at destination.

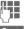

Enter a name

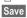

Press.

You can also store just the DTMF tones (digits) without a phone number and send these during a call.

## Dial-up access CSD

(Circuit Switched Data)

Data transfer is made via a data connection to a default IP address of your network provider or service provider. This connection can be used for the exchange of data (e.g. for access to the Internet or for downloading games and applications as well as for using WAP services).

As long as this connection is established to use services or to download applications from the Internet, charges for the connection accrue according to the price list of your network provider or service provider.

### Dial-up access GPRS

⊗!

(General Packet Radio Service)

GPRS is a new method for transmitting data faster in the mobile network. If you use GPRS and if the network has sufficient capacity, you can be connected to the Internet permanently.

Some service providers do not yet support this service.

## **Emergency number (SOS)**

Only to be used in real emergencies!

By pressing the soft key, SOS you can make an emergency call on any network without a SIM card and without entering a PIN (not available in all countries).

### **EMS**

(Enhanced Messaging Service)
Besides (formatted) texts, you can also send

- pictures (bitmaps) up to max.
   32 x 32 pixels (black and white),
- · sounds,
- animations (sequence of 4 pictures) 8 x 8 and 16 x 16 pixels (black and white),

using the EMS.

The elements listed above can be transmitted individually or together in an SMS.

With EMS, pictures and sounds can also be sent (e.g. as screensavers and ringtones).

This can result in messages exceeding the length of a single SMS. In this case individual text messages are concatenated to form a single message.

# Extending numbers in the Phonebook/Addressbook

When entering a phone number in the Phonebook/Addressbook, digits can be replaced by a question mark "?":

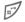

Hold down.

This space must be filled in before dialing.

Select the phone number to call from the Phonebook/Addressbook:

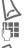

Press.

Replace "?" with digits.

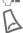

Press, number is dialed.

## **Highlighting mode**

With some applications (e.g. Addressbook) one or more entries in a list can be highlighted to carry out a function jointly.

Options

Open menu.

Activate marking mode. Mark text

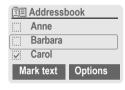

If an unmarked entry is selected, this can be highlighted:

Mark text The current entry is highliahted.

If a highlighted entry is selected, the highlighting can be deleted:

Unmark

Unmark the current entry.

Highlighting function in options menu:

Options Open menu.

Mark all Highlight all entries. Unmark all Delete highlighting on all marked entries.

### HTTP

(Hypertext Transfer Protocol)

HTTP is the name given to the protocol that governs data transmission in the Internet. Using HTTP connections you can download applications and games (Games & More. page 68) as well as polyphonic ringtones from the Internet. Configuring an HTTP link using the HTTP profile (page 70).

## International dialing codes

Many international dialing codes are stored in your phone. In standby mode ( not necessary when dialing from the Phonebook):

0 +

Hold down until a "+" is displayed. This replaces the first two digits of the international dialing code.

+List

Press.

Select the required country. The international dialing code is displayed. Now add the national number (in many countries without the first digit) and press the Call key.

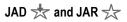

Three file types occur when using Java™:

### The JAD file (Java Descriptor)

These files contain information on the application (JAR file) and their address for downloading. By activating a JAD file, the connection to the Internet is established and the executable application is loaded.

### The JAR file (Java archive)

This file includes the executable application. By activating a JAR file, the application is started.

#### Combined files

These files result from JAR files being loaded via JAD files. In this case the JAD file is inserted into the JAR file. The display icon is the same as for JAR files.

The following icons appear when using Java $^{\text{TM}}$ :

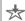

JAD file

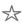

JAR file

### Java™

Java™ allows you to use numerous games and applications on your mobile phone. You can download these applications from the Internet and install them on your mobile phone. The application can be started after installation. Please refer to the operating instructions for each application.

Siemens does not guarantee that the downloaded and installed Java applications will work well with your mobile phone (page 70).

# Message memory full

The SIM memory is full when the message icon flashes. **No** more SMS messages can be received. Delete or save messages (page 48).

# Outside your own home network

If you are outside your "home" network your phone will automatically dial a different GSM network (page 102).

### Own numbers

You can enter your "own numbers" in the Phonebook (e.g. fax) for information. These numbers can be changed or deleted and also sent as an SMS.

### Performance

A full battery will deliver between 60 to 300 hours of standby time or 100 to 360 minutes of talktime.

The length of performance depends on the operating conditions:

| Operation carried out   | Time<br>(mins) | Decrease in the standby time by |
|-------------------------|----------------|---------------------------------|
| Calling                 | 1              | 30 - 60 minutes                 |
| Display<br>back light * | 1              | 30 minutes                      |
| Network<br>search       | 1              | 5 - 10 minutes                  |
| Scaroll                 |                |                                 |

\* key input, games, organizer, etc.

If the phone is exposed to extreme heat, standby time is reduced considerably. Avoid exposing the phone to direct sunlight or placing it on a radiator.

### Phone number memo

You can type in a phone number on the keypad during a phone call. The person you are talking to will hear this. The number can be stored or dialed after the current call has ended.

### Phone number/URL in SMS

Phone numbers highlighted in the text can be dialed or stored in the Phonebook/Addressbook. URLs (Internet addresses) can be called up directly and the HTTP download started.

To do this the HTTP profile (page 70), or the WAP profile (page 67) must be installed and activated.

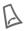

Press to dial the phone number/download.

### Quick menu selection

All menu functions are numbered internally. By entering these numbers one after the other, the function may be started at once.

E.g. to write a new text message:

Menu

Press

5 jkl

for Messages

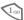

for New SMS

### Service numbers

There may be numbers saved in the Phonebook (<Special books>, <Service numb.>, page 25) that were put there by your service provider. You can call local or nationwide information services or use services of the service provider.

### Set Forward

Forward

Forwards the caller to the mailbox, for example, if forwarding Busy (page 90) is set and the Call waiting (page 90) function is activated.

### Signal strength

 $| \rangle \rangle \rangle \rangle$ 

Strong signal.

>>>>

A weak signal reduces the call quality and may lead to loss of connection. Change your location.

### SIM card problems

You have inserted your SIM card. Despite this, the following message appears:

Please insert your SIM card

Please ensure that the card is **correctly** inserted and the contacts are clean; if necessary, clean them with a dry cloth. If the card is damaged, please contact your service provider. See also "Questions & Answers" page 124.

### **SMS Push**

This function allows you to call up an Internet address (URL) straight from a text message. After selecting it, the URL is highlighted. By pressing the Call key, the WAP browser is automatically started and the highlighted Internet address is called up.

### SMS status report

If the phone was unable to send the message to the service center, a retry option is available. If this attempt also fails, contact your service provider.

The confirmation Message sent! only indicates transmission to the service center, which then tries to deliver the message within a certain time-frame.

See also "validity period", page 59.

# Software version

To display the software version of your phone in standby mode enter:

\*#06#, then press Info.

### Switch ringtones on/off

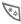

Hold down.

### In standby mode

**All** sounds (including the ringtone) can be switched off and then on again.

### During a call

Switch off the ringtone only for the **current** call/alarm (not if "Any key answer" page 90 is active): Accepting or refusing the call ends this function.

- The call will still be displayed.
- The silent alert remains active if it has been switched on previously.
- The sound settings will remain unchanged.

The function will end when the mobile is switched off.

### Two phone numbers

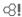

Special settings can be given to each phone number (e.g. ringtone, call forwarding etc.). Switch to the required number first.

To switch the phone number/line in standby mode:

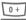

Press.

Line 1

Press.

### WAP

(Wireless Application Protocol)

WAP is a technical standard that provides the basis for connecting mobile radio networks with the Internet. WAP allows you to surf the Internet using a mobile phone, download games and applications and to use WAP services such as news, stock market data and information services.

### Special characters for WAP usage

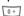

Press repeatedly for:

.,?!'"0-()@/:\_

### WAP usage

### Start with...

You can set which functions are to be displayed after Internet access:

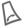

Open the browser menu.

More ...

More ... Select.
Setup Select.

Start with... Select, then select from

the list:

Start menu

Browser menu

Home

Resume

Bookmarks

### Directly enter Internet address (URL)

A WAP page must be shown in the display (online or offline):

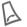

Open the browser menu.

Go to URL

Select.

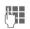

Enter URL and confirm. The connection is established.

### Changing the home page

The address of the homepage is set in WAP parameters (page 67).

A WAP page must be shown in the display (online or offline):

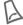

Open the browser menu.

More ... Press.

Profiles Select.

Select the profile, for example:

e-Commerce

Select.

Edit

The entry card is displayed.

WAP param..

then select Home

Enter new address. Go to end of entry card.

Save

Press.

### Bookmarks (URLs)

⊗!

The list of bookmarks can contain a maximum of 10 entries or files. Each file can contain further bookmarks or files.

### Save:

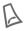

Open browser menu.

Bookmarks Select.

### Online (save):

Add bookmark

The current WAP address is accepted as a book-

mark.

Offline (save):

(Empty) Select.

Menu

Open menu.

New entry Select, enter name/header and URL and confirm.

Save

Press.

To use:

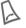

Open the browser menu.

Bookmarks Select.

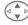

Select bookmark/file.

Go

The bookmark selected is dialed.

### Without SIM card

If you switch on the phone without a SIM card, you can use some of the phone functions.

Menu

Press soft key. The functions are displayed.

SOS

Emergency, SOS.

Siemens Data Suite is a software package on the CD-ROM enclosed in this pack. You can use it to increase the functionality of your mobile together with a Windows® PC. Phone and PC are connected with one another via infrared (IrDA) or Bluetooth™ link or a data cable.

Siemens Data Suite contains the modules described briefly below. You will find detailed information in the online help on the CD-ROM.

# **Data Exchange Software**

The Data Exchange software works with Windows® Explorer like an extra drive, and mirrors the contents of the file system (page 84) on your phone.

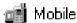

You have these options:

- Access the data in the applications on the phone and synchronize these with the PC by easy drag and drop.
- Convert voice phone messages into the well-known WAV format.

### Warning!

When you access the file system, please ensure that no files are deleted that are essential to running applications on the mobile phone, e.g. the "Licenses" index.

# Synctool (XTNDConnect® PC)

With this module you can synchronize the organize databases on your phone with your PC. The software synchronizes your phone automatically with Outlook® or Lotus Notes™.

A detailed list of the PIM versions supported can be found in the online help in the Siemens Data Suite.

# **Bitmap Editor**

With the Bitmap Editor you can:

- Create a graphic to display instead of the network operator's logo (page 87).
- Create a screensaver (page 86) on the PC and transfer this to your phone.

# **Contacts management**

With Contacts Management you can organize the contacts from your phone's Addressbook and Phonebook and even synchronize these with other phones (including your Siemens DECT handset) or Outlook® on your PC.

You can create new entries on your PC, delete or change entries, and copy these onto your phone. If you don't have Outlook® on your PC, it is possible to import or export a text file.

# Messenger

With Messenger you have the convenient option of organizing your SMS activities from your PC:

- Save your text messages on your PC in order to free up memory on your phone.
- You can write messages with your PC and send them by phone.
- Pictures, ringtones or animations that meet the EMS standard can be included in SMS messages (page 115).

# Ringtone Editor

You can create your own ringtones with the Ringtone Editor (MIDI files).

# **GPRS Modem Assistant**

The GPRS Modem Assistant enables a GPRS link to be created from a laptop, which gives you Internet access with laptop and mobile while on the road.

If you have questions relating to use of your handset, we are ready to help you at our website **www.my-siemens.com/customercare** around the clock. For your information we have listed below some frequently asked questions and answers.

| Problem                                     | Possible causes                           | Possible solution                                                                                                    |
|---------------------------------------------|-------------------------------------------|----------------------------------------------------------------------------------------------------|
| Phone cannot be switched on.                | On/Off key not pressed long enough.       | Press On/Off key for at least two seconds.                                                                                                    |
|                                             | Battery empty.                            | Charge battery. Check charging indicator in display.                                                                                                   |
|                                             | Battery contacts dirty.                   | Clean contacts.                                                                                                    |
|                                             | See also below under "Charging error"     |                                                                                                    |
| Standby time is too short.                  | Frequent use of organizer and games.      | Restrict use if necessary.                                                                                                    |
|                                             | Speed search activated.                   | Deactivate speed search (page 103).                                                                                                    |
|                                             | Display illumination on.                  | Switch off display illumination (page 87).                                                                                                    |
|                                             | Unintentional keystrokes (illumination!). | Activate key lock (page 90).                                                                                                    |
| Charging error (charge icon not displayed). | Battery totally discharged.               | Plug in charger cable, battery is on charge.     Charge icon appears after approx. 2 hours.     Charge battery.                                        |
|                                             | Temp. out of range 41 °F to 104 °F.       | Make sure the ambient temperature is right, wait for a while, then recharge.                                                                           |
|                                             | Contact problem.                          | Check power supply and connection to the phone.<br>Check battery contacts and device interface, clean<br>them if necessary, then insert battery again. |
|                                             | No power supply.                          | Use different power socket, check power supply.                                                                                                    |
|                                             | Wrong charger.                            | Only use original Siemens accessories.                                                                                                    |
|                                             | Battery faulty.                           | Replace battery.                                                                                                    |
| SIM error                                   | SIM card not inserted correctly.          | Check that the SIM card is inserted correctly (page 9).                                                                                                |
|                                             | Dirty SIM card contacts.                  | Clean SIM card with a dry cloth.                                                                                                    |
|                                             | SIM card with wrong voltage.              | Use 3V SIM cards only.                                                                                                    |
|                                             | SIM card damaged (e.g. broken).           | Carry out a visual check. Change SIM card at service provider.                                                                                         |

# **Questions & Answers**

| Problem                                                                                          | Possible causes                                             | Possible solution                                                                                                    |
|--------------------------------------------------------------------------------------------------|-------------------------------------------------------------|----------------------------------------------------------------------------------------------------|
| No network connection.                                                                           | Weak signal.                                                | Move higher, to a window or an open space.                                                                            |
|                                                                                                  | Outside GSM range.                                          | Check service provider's coverage area.                                                                               |
|                                                                                                  | Invalid SIM card.                                           | Complain to the service provider.                                                                                     |
|                                                                                                  | New network not authorized.                                 | Try manual selection or select a different network (page 102).                                                        |
|                                                                                                  | Network barred.                                             | Check network barrings (page 101).                                                                                    |
|                                                                                                  | Network overloaded.                                         | Try again later.                                                                                                    |
| Phone loses network.                                                                             | Signal too weak.                                            | Reconnection to another service provider is automatic (page 102). Switching phone off and on again can speed this up. |
| Calls not possible.                                                                              | Second line set.                                            | Set first line (page 102).                                                                                            |
|                                                                                                  | New SIM card inserted.                                      | Check for new barrings.                                                                                               |
|                                                                                                  | Charge limit reached.                                       | Reset limit with PIN 2 (page 34).                                                                                     |
|                                                                                                  | Credit used up.                                             | Load credit.                                                                                                    |
| Certain uses of phone not possible.                                                              | Call restrictions in place                                  | Barrings can be set by service provider. Check barring (page 101).                                                    |
| No entries in Ad-<br>dressbook possible.                                                         | Phonebook is fulll.                                         | Delete entries in Phonebook or transfer to Address-book (page 25).                                                    |
| Voice mail not functioning                                                                       | Call forwarding to mailbox not set.                         | Set call forwarding to mailbox (page 90).                                                                             |
| SMS (text message) 🗓 flashing.                                                                   | SMS memory is full.                                         | To free up capacity, delete (page 48) or file (page 48) text messages (SMS).                                          |
| Function cannot be set.                                                                          | Not supported by service provider or registration required. | Contact your service provider.                                                                                        |
| Capacity problems<br>with, for example,<br>Games & More,<br>ringtones, pictures,<br>SMS archive. | Handset memory full.                                        | Delete files in the relevant areas.                                                                                   |
| No WAP access, downloading not possible.                                                         | Profile not activated, profile settings wrong/incomplete.   | Activate (page 67), set (page 67) WAP profile or HTTP profile (page 70). If necessary ask your service provider.      |

# **Questions & Answers**

| Problem                                                     | Possible causes                                                                                                    | Possible solution                                                                                                    |  |
|-------------------------------------------------------------|----------------------------------------------------------------------------------------------------|----------------------------------------------------------------------------------------------------|--|
| Text message cannot be sent.                                | Service provider does not support this service.                                                                                                    | Contact your service provider.                                                                                                    |  |
|                                                             | Phone number for service center not set or incorrect.                                                                                                    | Set service center (page 59).                                                                                                    |  |
|                                                             | SIM card contract does not support this service.                                                                                                    | Contact your service provider.                                                                                                    |  |
|                                                             | Service center overloaded.                                                                                                    | Repeat message.                                                                                                    |  |
|                                                             | Recipient does not have a compatible phone.                                                                                                    | Check.                                                                                                    |  |
| EMS pictures and sounds not displayed at destination phone. | Destination phone does not support the EMS standard.                                                                                                    |                                                                                                    |  |
| No Internet access possible.                                | Incorrect WAP profile set, or wrong or incomplete settings.                                                                                                    | Check settings or ask contact service provider.                                                                                                    |  |
| PIN error/<br>PIN2 error.                                   | Three wrong entries.                                                                                                    | Enter the PUK (MASTER PIN) supplied with the SIM card according to the instructions. If the PUK (MASTER PIN) has been lost, please contact your service provider. |  |
| Phone code error.                                           | Three wrong entries.                                                                                                    | Contact Siemens Service (page 127).                                                                                                    |  |
| Service provider Code failure.                              | No authorization for this service.                                                                                                    | Contact your service provider.                                                                                                    |  |
| Too few/too many menu entries.                              | Functions may have been added or deleted by the service provider via the SIM card.                                                                                                  | Check with your service provider.                                                                                                    |  |
| No fax possible.                                            | Wrong settings in the PC.                                                                                                    | Check settings (page 99).                                                                                                    |  |
|                                                             | No authorization for this service.                                                                                                    | Contact your service provider.                                                                                                    |  |
| Charge meter does not work.                                 | Charge pulse is not transmitted.                                                                                                    | Contact your service provider.                                                                                                    |  |
| Damage                                                      |                                                                                                    |                                                                                                    |  |
| Severe shock.                                               | Remove battery and SIM and re-inse                                                                                                    | rt them. Do not dismantle the phone!                                                                                                    |  |
| Phone became wet.                                           | Remove battery and SIM. Dry immediately with a cloth, but do not apply heat. Dry connector contacts thoroughly. Stand mobile upright in an air current. Do not dismantle the phone! |                                                                                                    |  |
|                                                             |                                                                                                    |                                                                                                    |  |

Reset all settings to factory default (see also page 92): \* # 9 9 9 9 #

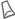

Simple, straightforward support for technical and operational queries is available from our online support service on the Internet: **www.my-siemens.com/customercare** or in the "Questions & Answers" section, page 124.

If repair work is necessary please contact one of our service centres. In some countries repair and replace services are impossible where the products are not sold through our authorised dealers.

| Abu Dhabi          | 0 26 42 38 00              | Lithuania            | 8 52 74 20 10       |
|--------------------|----------------------------|----------------------|---------------------|
|                    |                            | Luxembourg           | 43 84 33 99         |
| Australia          | 13 00 66 53 66             | Macedonia            | 02 13 14 84         |
| Austria            | 05 17 07 50 04             | Malaysia             | + 6 03 77 12 43 04  |
| Bahrain            | 40 42 34                   | Malta                | + 35 32 14 94 06 32 |
| Bangladesh         | 0 17 52 74 47              | Mauritius            | 2 11 62 13          |
|                    | 0 78 15 22 21              | Mexico               |                     |
|                    | 0 21 21 41 14              | Morocco              | 22 66 92 09         |
| Bosnia Herzegovina | 0 33 27 66 49              | Netherlands          | 0 90 03 33 31 00    |
|                    | 0 80 07 07 12 48           | New Zealand          | 08 00 27 43 63      |
| Brunei             | 02 43 08 01                | Nigeria              | 0 14 50 05 00       |
| Bulgaria           | 02 73 94 88                | Norway               | 22 70 84 00         |
|                    | 12 80 05 00                | Oman                 |                     |
| Canada             | 1 88 87 77 02 11           | Pakistan             | 02 15 66 22 00      |
| China              | 0 21 50 31 81 49           | Paraguay             | 8 00 10 20 04       |
| Croatia            | 0 16 10 53 81              | Philippines          | 0 27 57 11 18       |
| Czech Republic     | 02 33 03 27 27             | Poland               | 08 01 30 00 30      |
| Denmark            | 35 25 86 00                | Portugal             | 8 08 20 15 21       |
|                    | 0 43 96 64 33              | Qatar                | 04 32 20 10         |
| Egypt              | 0 23 33 41 11              | Romania              | 02 12 04 60 00      |
| Estonia            | 06 30 47 97                | Russia               | 8 80 02 00 10 10    |
| Finland            | 09 22 94 37 00             | Saudi Arabia         |                     |
|                    | 01 56 38 42 00             | Serbia               |                     |
|                    | 0 18 05 33 32 26           | Singapore            |                     |
|                    | 0 80 11 11 11 16           | Slovak Republic      |                     |
|                    | 28 61 11 18                | Slovenia             |                     |
|                    | 06 14 71 24 44             | South Africa         |                     |
|                    | 5 11 30 00                 | Spain                |                     |
|                    | 22 24 98 70 00 Extn: 70 40 | Sweden               |                     |
|                    | 0 21 46 82 60 81           | Switzerland          |                     |
|                    | 18 50 77 72 77             | Taiwan               |                     |
|                    | 02 66 76 44 00             | Thailand             |                     |
|                    | 05 02 02 59                | Tunisia              |                     |
|                    | 0 64 39 86 42              | Turkey               |                     |
|                    | 2 72 37 17                 | Ukraine              |                     |
|                    | 2 45 41 78                 | United Arab Emirates |                     |
|                    | 7 50 11 18                 | United Kingdom       |                     |
|                    | 01 44 30 43                | USA                  |                     |
| Libya              | 02 13 50 28 82             | Vietnam              | 45 63 22 44         |
|                    |                            |                      |                     |

# **Customer Care**

| 7imhahwe | Λ4 | 36 94 24 |  |
|----------|----|----------|--|

128

### Note

When calling customer service, please have ready your receipt and the phone identity number (IMEI, to display press \*#06#), the software version (to display press \*#06#, then Info) and if available, your Siemens Service customer number.

# **Basics**

### Li-Ion Battery 700mAh EBA-510

L36880-N5601-A100

Spare battery.

### **Travel Charger**

ETC-500 (Euro): L36880-N5601-A104 ETC-510 (UK): L36880-N5601-A105

Travel charger with an extended input voltage range of 100-240V.

### **Desk Top Charger EDC-510**

L36880-N4501-A101

The desktop charger enables convenient charging of the mobile phone and an additional battery.

#### Headset PTT HHS-510

L36880-N5601-A108

Headset with PTT key to activate voice recognition and to accept and end calls.

### Carry Set FCS-510

L36880-N5601-A119

Includes a belt clip and a retaining clip for discreetly fastening the mobile phone on clothes or in a bag.

### **Carrying Cases**

A range of carrying cases is available at specialty shops or you can visit the Siemens Mobile Store online:

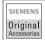

Original Siemens Accessories

www.siemens.com/ mobilestore

# **Data/Applications**

### Data Cable DCA-500

L36880-N5601-A110

For connecting the phone to the serial RS232 port of the PC.

### Data Cable USB DCA-510

L36880-N5601-A111

For connecting the phone to the USB port of the PC. With load function.

### SyncStation DSC-500

L36880-N5601-A103

Table cradle for your mobile phone. Allows data exchange and simultaneously charges the phone via the power supply unit. Features a desktop charger, a data cable (USB) and a Y adapter.

### Innovations

### QuickPic Camera IQP-500

L36880-N5701-A109

Camera that plugs into the mobile phone. Allows you to take photos and send them via the mobile phone to other mobile phones using MMS or via email to a PC. Integrated flashlight that can be switched on or off as required.

### Headset PTT Bluetooth™ HHB-500

L36880-N5701-A107

Smart and convenient headset with no cable to get in the way. Can be used on any phone that supports the Bluetooth  $^{\text{TM}}$  headset profile.

# **Car Solutions**

### Car Charger ECC-500

L36880-N5601-A106

Charger for the cigarette lighter socket in the car

#### Car Kit Portable HKP-500

L36880-N5601-A109

Handsfree kit with integrated loudspeaker and microphone and auto answer feature. Simply plug into the cigarette lighter socket. Ideal for easy transfer between vehicles.

### Mobile Holder HMH-500

L36880-N5601-A116

Cradle without antenna port.

#### Mobile Holder Antenna HMH-510

L36880-N5601-A117

Mobile holder for connecting an external antenna. Ideal in combination with Headset PTT or Car Kit Portable

### Basic Car Pack HKB-500

L36880-N5601-A118

Allows in-car charging of your mobile phone as well as handsfree talking. Contains a Car Charger, a Headset PTT and a Y adapter.

### Car Kit Comfort HKC-501

L36880-N5701-A100

Handsfree kit with first-class digital call quality and supreme ease of use. Includes all components needed for installation. An individual antenna solution can be obtained from your specialist dealer.

#### Car Kit Professional Voice

HKV-510 (English): L36880-N5701-A102 HKV-520 (French): L36880-N5701-A103

HKV-500 (German): L36880-N5701-A101

Handsfree kit with voice recognition, capacity for more than 150 names. Electronics box with connection for fax and e-mail transmission via your notebook. Includes all components needed for installation. An individual antenna solution can be obtained from your specialist dealer.

### Car Kit Upgrade HKO-500

L36880-N5701-A104

Mobile Holder for upgrading your handsfree Car Kit Comfort and Car Kit Voice I.

### Car Kit Upgrade HKO-510

L36880-N5701-A105

Mobile Holder for upgrading your handsfree Car Kit Voice II

### **Optional Car Kit accessories**

Car Handset HKO-550:

L36880-N3015-A123

VDA Adapter Cable HKO-560:

L36880-N4001-A121

Car Data Adapter HKO-530:

I 36880-N5701-A108

Push To Talk Key HKO-520:

J 36880-N4501-A135

Products can be obtained in specialty shops or you can visit the Siemens Mobile Store online:

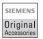

Original Siemens Accessories

www.siemens.com/ mobilestore

# Exposure to radiofrequency signals

Your wireless handheld portable telephone is a low power radio transmitter and receiver. When it is ON, it receives and also sends out radiofrequency (RF) signals.

In August 1996, The Federal Communications Commission (FCC) adopted RF exposure guidelines with safety levels for hand-held wireless phones. Those guidelines are consistent with the safety standards previously set by both U.S. and international standards bodies:

- American National Standards Institute (ANSI) C95.1 (1992)
- National Council of Radiation Protection and Measurement (NCRP) Report 86 (1986)
- International Commission of Nonlonizing Radiation Protection (IC-NIRP) 1996
- Ministry of Health (Canada) Safety Code 6

Those standards were based on comprehensive and periodic evaluations of the relevant scientific literature. For example, over 120 scientists, engineers, and physicians from universities, government health agencies, and industry reviewed the available body of research to develop the ANSI standard (C95.1).

The design of your phone complies with the FCC guidelines (and those standards). For additional information concerning exposure to radio frequency signal, see the statement by the FDA at the end of this user guide.

### Technical data

GSM class: 4 (33 dBm - 850 MHz)

1 (30 dBm - 1.900 MHz)

BlueTooth™ class: 2 (1 mW)

Frequency range: 824 - 894 MHz

1.850 - 1.990 MHz 2 402-2 4835 GHz

Weight: 83 g / 2.96 oz.

Dimensions: 101x44/41x21 mm

(69 ccm)

Lilon battery: 700 mAh

Operating temper- 14 °F to 131 °F

ature:

SIM card: plug-in 3 V / 1.8 V

Standby Time: up to 300 hours
Talk Time: up to 6 hours

### **Trademarks**

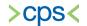

CPS is a trademark of Cambridge Positioning Systems Limited.

# **Maintenance tips**

- The SIM card should be treated with the same care as a cheque guarantee card. Do not bend or scratch it or expose it to static electricity.
- Clean the card with a damp cloth or an antistatic wipe without chemical cleaning agents.
- Protect the phone from moisture and shocks. Do not expose your phone to direct sunlight.
- Remove the battery if you are not going to use the phone for extended periods of time (more than one month).

#### Phone ID

You will need the following details if you lose your phone or SIM card. Please enter here

the number of the SIM card (on the card):

15-digit serial number of the phone (under the battery):

Customer Service number of the service provider:

### Lost phone

If you lose your phone or SIM card contact your service provider immediately to prevent misuse.

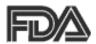

### The U.S. Food and Drug Administration's (FDA) Center for Devices and Radiological Health Consumer Update on Mobile Phones

FDA has been receiving inquiries about the safety of mobile phones, including cellular phones and PCS phones. The following summarizes what is know — and what remains unknown — about whether these products can pose a hazard to health, and what can be done to minimize any potential risk. This information may be used to respond to questions.

### Why the concern?

Mobile phones emit low levels of radio frequency energy (i.e., radio frequency radiation) in the microwave range while being used. They also emit very low levels of radio frequency energy (RF), considered non-significant, when in the stand-by mode. It is well known that high levels of RF can produce biological damage through heating effects (this is how your microwave oven is able to cook food). However, it is not known whether, to what extent, or through what mechanism, lower levels of RF might cause adverse health effects as well. Although some research has

been done to address these questions, no clear picture of the biological effects of this type of radiation has emerged to date. Thus, the available science does not allow us to conclude that mobile phones are absolutely safe, or that they are unsafe. However, the available scientific evidence does not demonstrate adverse health effects associated with the use of mobile phones.

### What kinds of phones are in question?

Ouestions have been raised about hand-held mobile phones, the kind that have a built-in antenna that is positioned close to the user's head during normal telephone conversation. These types of mobile phones are of concern because of the short distance between the phone's antenna — the primary source of the RF — and the person's head. The exposure to RF from mobile phones in which the antenna is located at greater distances from the user (on the outside of a car, for example) is drastically lower than that from hand-held phones, because a person's RF exposure decreases rapidly with distance from the source. The safety of so-called "cordless phones," which have a base unit connected to the telephone wiring in a house and which operate at far lower power levels and frequencies, has not been auestioned.

### How much evidence is there that handheld mobile phones might be harmful?

Briefly, there is not enough evidence to know for sure, either way: however, research efforts are on-going. The existing scientific evidence is conflicting and many of the studies that have been done to date have suffered from flaws in their research methods. Animal experiments investigating the effects of RF exposures characteristic of mobile phones have yielded conflicting results. A few animal studies, however, have suggested that low levels of RF could accelerate the development of cancer in laboratory animals. In one study. mice genetically altered to be predisposed to developing one type of cancer developed more than twice as many such cancers when they were exposed to RF energy compared to controls. There is much uncertainty among scientists about whether results obtained from animal studies apply to the use of mobile phones. First, it is uncertain how to apply the results obtained in rats and mice to humans. Second, many of the studies showed increased tumor development used animals that had already been treated with cancercausing chemicals, and other studies exposed the animals to the RF virtually continuously — up to 22 hours per day.

For the past five years in the United States, the mobile phone industry has supported research into the safety of mobile phones. This research has resulted in two findings in particular that merit additional study:

1. In a hospital-based, case-control study, researchers looked for an association between mobile phone use and either glioma (a type of brain cancer) or acoustic neuroma (a benign tumor of the nerve sheath). No statistically significant association was found between mobile phone use and acoustic neuroma. There was also no association between mobile phone use and gliomas when all types of gliomas were considered together. It should be noted that the average length of mobile phone exposure in this study was less than three years.

When 20 types of glioma were considered separately, however, an association was found between mobile phone use and one rare type of glioma, neuroepithelliomatous tumors. It is possible with multiple comparisons of the same sample that this association occurred by chance. Moreover, the risk did not increase with how often the mobile phone was used, or the length of the calls. In fact, the risk actually decreased with cumulative hours of mobile phone use. Most cancer causing agents increase risk with increased exposure. An ongoing study of brain cancers by the National Cancer Institute is expected to bear on the accuracy and repeatability of these results.1

2. Researchers conducted a large battery of laboratory tests to assess the effects of exposure to mobile phone RF on genetic material. These included tests for several kinds of abnormalities, including mutations, chromosomal aberrations, DNA strand breaks, and structural changes in the genetic material of blood cells called lymphocytes. None of the tests showed any effect of the RF except for the micronucleus assay. which detects structural effects on the genetic material. The cells in this assay showed changes after exposure to simulated cell phone radiation, but only after 24 hours of exposure. It is possible that exposing the test cells to radiation for this long resulted in heating. Since this assay is known to be sensitive to heating. heat alone could have caused the abnormalities to occur. The data already in the literature on the response of the micronucleus assay to RF are conflicting. Thus follow-up research is necessary. 2

FDA is currently working with government, industry, and academic groups to ensure the proper follow-up to these industry-funded research findings. Collaboration with the Cellular Telecommunications Industry Association (CTIA) in particular is expected to lead to FDA providing research recommendations and scientific oversight of new CTIA-funded research based on such recommendations.

Two other studies of interest have been reported recently in the literature:

- Two groups of 18 people were exposed to simulated mobile phone signals under laboratory conditions while they performed cognitive function tests. There were no changes in the subjects' ability to recall words, numbers, or pictures, or in their spatial memory, but they were able to make choices more quickly in one visual test when they were exposed to simulated mobile phone signals. This was the only change noted among more than 20 variables compared.<sup>3</sup>
- In a study of 209 brain tumor cases and 425 matched controls, there was no increased risk of brain tumors associated with mobile phone use. When tumors did exist in certain locations, however, they were more likely to be on the side of the head where the mobile phone was used. Because this occurred in only a small number of cases, the increased likelihood was too small to be statistically significant.<sup>4</sup>

In summary, we do not have enough information at this point to assure the public that there are, or are not, any low incident health problems associated with use of mobile phones. FDA continues to work with all parties, including other federal agencies

and industry, to assure that research is undertaken to provide the necessary answers to the outstanding questions about the safety of mobile phones.

# What is known about cases of human cancer that have been reported in users of hand-held mobile phones?

Some people who have used mobile phones have been diagnosed with brain cancer. But it is important to understand that this type of cancer also occurs among people who have not used mobile phones. In fact, brain cancer occurs in the U.S. population at a rate of about 6 new cases per 100,000 people each year. At that rate, assuming 80 million users of mobile phones (a number increasing at a rate of about 1 million per month), about 4800 cases of brain cancer would be expected each year among those 80 million people, whether or not they used their phones. Thus it is not possible to tell whether any individual's cancer arose because of the phone, or whether it would have happened anyway. A key question is whether the risk of getting a particular form of cancer is greater among people who use mobile phones than among the rest of the population. One way to answer that question is to compare the usage of mobile phones among people with brain cancer with the use of mobile phones among appropriately matched people without brain cancer. This is

called a case-control study. The current case-control study of brain cancers by the National Cancer Institute, as well as the follow-up research to be sponsored by industry, will begin to generate this type of information.

# What is FDA's role concerning the safety of mobile phones?

Under the law, FDA does not review the safety of radiation emitting consumer products such as mobile phones before marketing, as it does with new drugs or medical devices. However, the agency has authority to take action if mobile phones are shown to emit radiation at a level that is hazardous to the user. In such a case, FDA could require the manufacturers of mobile phones to notify users of the health hazard and to repair, replace or recall the phones so that the hazard no longer exists.

Although the existing scientific data do not justify FDA regulatory actions at this time, FDA has urged the mobile phone industry to take a number of steps to assure public safety. The agency has recommended that the industry:

- Support needed research into possible biological effects of RF of the type emitted by mobile phones;
- Design mobile phones in a way that minimizes any RF exposure to the user that is not necessary for device function; and

 Cooperate in providing mobile phone users with the best possible information on what is known about possible effects of mobile phone use on human health.

At the same time, FDA belongs to an interagency working group of the federal agencies that have responsibility for different aspects of mobile phone safety to ensure a coordinated effort at the federal level. These agencies are:

- National Institute for Occupational Safety and Health
- Environmental Protection Agency
- Federal Communications Commission
- Occupational Health and Safety Administration
- National Telecommunications and Information Administration

The National Institutes of Health also participates in this group.

# In the absence of conclusive information about any possible risk, what can concerned individuals do?

If there is a risk from these products — and at this point we do not know that there is — it is probably very small. But if people are concerned about avoiding even potential risks, there are simple steps they can take to do so. For example, time is a key factor in how much exposure a person receives. Those persons who spend long periods of time on their

hand-held mobile phones could consider holding lengthy conversations on conventional phones and reserving the hand-held models for shorter conversations or for situations when other types of phones are not available.

People who must conduct extended conversations in their cars every day could switch to a type of mobile phone that places more distance between their bodies and the source of the RF, since the exposure level drops off dramatically with distance. For example, they could switch to:

- a mobile phone in which the antenna is located outside the vehicle,
- a hand-held phone with a built-in antenna connected to a different antenna mounted on the outside of the car or built into a separate package, or
- a headset with a remote antenna to a mobile phone carried at the waist.

# Where can I find additional information? For additional information, see the following websites:

Federal Communications Commission (FCC) RF Safety Program (select "Information on Human Exposure to RF Fields from Cellular and PCS Radio Transmitters"): http://www.fcc.gov/oet/rfsafety.

- World Health Organization (WHO) International Commission on Non-lonizing Radiation Protection (select Qs & As): http://www.who.int/emf
- United Kingdom, National Radiological Protection Board: http://www.nrpb.org.uk
- Cellular Telecommunications Industry Association (CTIA): http://www.wow-com.com
- U.S. Food and Drug Administration (FDA) Center for devices and Radiological Health: http://www.fda.gov/cdhr/ consumer/
- <sup>1</sup> Muscat et al. Epidemiological Study of Cellular Telephone Use and Malignant Brain Tumors. In: State of the Science Symposium; 1999 June 20; Long Beach, California.
- <sup>2</sup> Tice et al. Tests of mobile phone signals for activity in genotoxicity and other laboratory assays. In: Annual Meeting of the Environmental Mutagen Society; March 29, 1999, Washington, DC; and personal communication, unpublished results.
- <sup>3</sup> Preece, AW, Iwi, G, Davies-Smith, A, Wesnes, K, Butler, S, Lim, E, and Varey, A. Effect of a 915- MHz simulated mobile phone signal on cognitive function in man. Int. J. Radiat. Biol., April 8, 1999.
- <sup>4</sup> Hardell, L, Nasman, A, Pahlson, A, Hallquist, A and Mild, KH. Use of cellular telephones and the risk for brain tumors; a case-control study. Int. J. Oncol, 15: 113-116, 1999.

Your phone may cause TV or radio interference (for example, when using a telephone in close proximity to receiving equipment). The FCC or Industry Canada can require you to stop using your telephone if such interference cannot be eliminated. If you require assistance, please contact your local service facility.

This device complies with part 15 of the FCC rules. Operation is subject to the condition that this device does not cause harmful interference

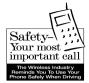

Your Siemens wireless phone gives you the power to communicate by voice — almost anywhere, anytime. But an important responsibility accompanies the benefits of wireless phones, one that every user must uphold.

When driving a car, driving is your first responsibility. When using your wireless phone behind the wheel of a car, practice good common sense and remember the following tips:

# Get to know your phone and its features such as speed dial and redial.

Carefully read your instruction manual and learn to take advantage of valuable features most phones offer including, automatic redial and memory dial — most phones can store up to 99 numbers in memory dial. Also, work to memorize the phone keypad so you can use the speed dial function without taking your attention off the road.

### When available, use a hands-free device.

A number of hands-free wireless phone accessories are readily available today. Whether you choose an installed mounted device for your phone or a speaker phone accessory, take advantage of these devices if they are available to you.

### Position your phone within easy reach.

Make sure you place your wireless phone within easy reach and where you can grab it without removing your eyes from the road. If you get an incoming call at an inconvenient time, let your voice mail answer it for you.

### Suspend conversations during hazardous driving conditions or situations.

Let the person you are speaking to know you are driving; if necessary, suspend the call in heavy traffic or hazardous weather conditions. Rain, sleet, snow and ice can be hazardous, but so is heavy traffic. As a driver, your first responsibility is to pay attention to the road.

# Do not take notes or look up phone numbers while driving.

If you are reading an address book or business card while driving a car, or writing a "to do" list, then you are not watching where you are going. It's common sense. Don't get caught in a dangerous situation because you are reading or writing and not paying attention to the road or nearby vehicles.

### Dial sensibly and assess the traffic.

If possible, place calls when you are not moving or before pulling into traffic. Try to plan your calls before you begin your trip, or attempt to coincide your calls with times you may be stopped at a stop sign, red light or otherwise stationary. But if you need to dial while driving, follow this simple tip — dial only a few numbers, check the road and your mirrors, then continue.

# Do not engage in stressful or emotional conversations that may be distracting.

Stressful or emotional conversations and driving do not mix — they are distracting and even dangerous when you are behind the wheel. Make people you are talking with aware you are driving and if necessary, suspend phone conversations that have the potential to divert your attention from the road.

### Use your phone to call for help.

Your wireless phone is one of the greatest tools you can own to protect yourself and your family in dangerous situations — with your phone at your side, help is only three numbers away. Dial 9-1-1 in the case of fire, traffic accident, road hazard, or medical emergency. Remember, it is a free call on your wireless phone.

# Use your phone to help others in emergencies.

Your wireless phone provides you a perfect opportunity to be a "good Samaritan" in your community. If you see an auto accident, crime in progress or other serious emergencies where lives are in danger, call 9-1-1, as you would want others to do for you.

# Call roadside assistance or a special wireless non-emergency assistance number when necessary.

Certain situations you encounter while driving may require attention, but are not urgent enough to merit a call to 9-1-1. But you can still use your wireless phone to lend a hand. If you see a broken-down vehicle posing no serious hazard, a broken traffic signal, a minor traffic accident where no one appears injured, or a vehicle you know to be stolen, call roadside assistance or other special non-emergency wireless numbers.

"The wireless industry reminds you to use your phone safely when driving."

For more information, please call 1 (888) 901-SAFE, or visit our Web site at: www.wow-com.com

Provided by the Cellular Telecommunications Industry Association (CTIA)

# Intellectual Property Restrictions

All Intellectual Property, as defined below, which is owned by or otherwise the property of Siemens Information and Communications Mobile. LLC ("Siemens"), its affiliates. partners or suppliers, relating to the Phone, including but not limited to accessories, parts or software relating thereto (the "Phone System"), is proprietary under federal laws, state laws and International treaty provisions. Intellectual Property includes, but is not limited to, inventions (patentable or unpatentable), patents. trade secrets, copyrights, software, computer programs, and related documentation and other works of authorship. You may not infringe or otherwise violate the rights secured by the Intellectual Property. Moreover, you agree that you will not (and will not attempt to) disassemble, decompile, reverse engineer. prepare derivative works from, modify or make any other effort to create source code from the software. No title to ownership in the Intellectual Property is transferred to you through purchase or possession of the Phone or its components. All applicable rights of the Intellectual Property shall remain with Siemens. its affiliates, partners or suppliers.

Siemens will have no liability with respect to any claim of patent infringement which is based upon the combination of the Product or parts furnished hereunder with software,

apparatus or devices not furnished by Siemens, nor will Siemens have any liability for the use of ancillary equipment or software not furnished by Siemens which is attached to or used in connection with the Product, The foregoing states the entire liability of Siemens with respect to infringement of patents by the Product or any parts thereof.

Laws in the United States and other countries preserve for Siemens certain exclusive rights for copyrighted Siemens software, such as the exclusive rights to reproduce and distribute copies of such Siemens software. Siemens software may be used only in the Product in which the software was originally embodied when purchased, and such software in such Product may not be replaced, copied, distributed, modified in any way, or used to produce any derivative thereof. No other use including. without limitation, alteration, modification, reproduction, distribution. or reverse engineering of such Siemens software or exercise of rights in such Siemens software is permitted. No license is granted by implication, estoppel or otherwise under Siemens patent rights or copyrights.

| A                                 | Bitmap editing          |    |
|-----------------------------------|-------------------------|----|
| Accepted calls (call list)33      | Bluetooth™9             |    |
| Accessories129                    | Bookmarks (WAP)         | 6  |
| Addressbook                       | Browser, WAP            | 6  |
| call entry30                      | Business card           | 2  |
| new entry28                       | C                       |    |
| read entry29                      | •                       | _  |
| Agenda36                          | Calculator              |    |
| Alarm73                           | Calculator functions    |    |
| appointment38                     | Calendar                | 3  |
| switch off39                      | Call                    |    |
|                                   | accept/finish           |    |
| type                              | barring                 |    |
| All calls (diversion)91           | charges                 |    |
| All calls (Duration/costs)34      | conference              |    |
| All incoming (network barring)101 | end                     |    |
| Answering service (external)63    | fowarding               | 9  |
| Any key (call accept)90           | hold                    | 2  |
| Application, download68           | menu                    | 2  |
| Appointments37                    | reject                  | 2  |
| Archive (SMS)48                   | several simultaneously  | 2  |
| Audio88                           | swap (change)           | 2  |
| Authentication99                  | Call back               |    |
| Auto display                      | Call forwarding         |    |
| CB64                              | Call lists              |    |
| time94                            | Call waiting            |    |
| Time/costs34                      | Camera                  |    |
| Auto redial previous numbers 19   | Car                     |    |
| Auto timezone94                   | accessories             | 13 |
| В                                 | Car Kit                 | 13 |
| =                                 | accessories             | 12 |
| Babysitter22                      | setting                 |    |
| Band selection103                 | CB services             |    |
| Battery                           | Cell Broadcast (CB)     |    |
| charge 10                         | Charges/units           |    |
| insert9                           |                         |    |
| operating times118                | Charging battery        |    |
| quality declaration114            | Clock                   |    |
| Birthday                          | Close-down animation    |    |
| Addressbook29                     | Color scheme            |    |
| calendar 37                       | Command (voice control) | 7  |

| Conference21                  | EMS                                  | 115 |
|-------------------------------|--------------------------------------|-----|
| Connection profile98          | Entry no. (Phonebook)                |     |
| Contacts management 123       | Extras                               |     |
| Contrast (display)87          | F                                    |     |
| Costs34                       | •                                    |     |
| Countdown76                   | Factory settings                     |     |
| Credit limit34                | Fast access key                      |     |
| (Time/costs)34                | Fast network search                  |     |
| CSD114, 115                   | Fax/data operation                   |     |
| data98                        | File system                          | 84  |
| Currency converter74          | Filter                               |     |
| D                             | Addressbook entries                  |     |
|                               | Incoming calls                       |     |
| Data exchange (settings)94    | Flashlight                           |     |
| Data Exchange Software 122    | Folder (file system)                 |     |
| Data objects 108              | Forwarding (call)                    |     |
| Date format94                 | Frequency band                       | 103 |
| Dialing with number keys18    | G                                    |     |
| Dial-up access (connection)98 | Games & More                         | 68  |
| Dictating machine42           | Games (download)                     |     |
| Display 113                   | Getting started                      |     |
| color scheme86                | GPRS                                 |     |
| contrast87                    | modem assistant                      | 123 |
| icons113                      | settings                             |     |
| large letters87               | switch on/off                        |     |
| lighting87                    | Group                                |     |
| settings                      | SMS to group                         |     |
| Display URL (WAP)             | н                                    |     |
| Diversion90 Driving safety140 |                                      |     |
| DTMF tones (tone code)140     | Handset volume<br>Handsfree function |     |
| Duration/costs                | Handstree function Headset           | 20  |
|                               | accessories                          | 120 |
| E                             | setting                              |     |
| E-mail                        | Hide ID                              |     |
| lists57                       | Highlighting mode                    |     |
| profile61                     | Hold call                            |     |
| receive56                     | Home network                         |     |
| write55                       | Hotline Siemens                      |     |
| Emergency number115           | HTTP                                 |     |
|                               |                                      | 110 |

| HTTP profile70                                             | CB 64                            |
|------------------------------------------------------------|----------------------------------|
| 1                                                          | e-mail55                         |
| leone 113                                                  | MMS49                            |
| Icons113<br>Identity number (IMEI)93                       | SMS 44, 46                       |
|                                                            | Messenger 123                    |
| Illumination (display)87<br>Import via IrDA, Bluetooth™108 | Microphone on/off 22             |
| Inbox                                                      | Minute beep 89                   |
| e-mail57                                                   | Missed appointments 41           |
| MMS53                                                      | Missed calls (call list)33       |
|                                                            | MMS                              |
| SMS47                                                      | lists 53                         |
| Index (file system)84                                      | profile 60                       |
| Information services (CB)64                                | receive 52                       |
| Infrared (IrDA)95, 105                                     | write 49                         |
| Input language (T9)110                                     | Muting (microphone)22            |
| International dialing code 116                             | My menu 83                       |
| Internet65                                                 | My phone 17                      |
| J                                                          | N                                |
| JAD/JAR file117                                            | Network                          |
| Java 117                                                   | barring 101                      |
| K                                                          | connection 102                   |
| Key lock90                                                 | settings 102                     |
| Key tones90                                                | New folder (file system) 85      |
| Keypad (settings)90                                        | Notes40                          |
|                                                            | Notes A-Z                        |
| L                                                          | Number busy                      |
| Large letters (display)87                                  | Numbers dialed (call list)33     |
| Last 10 only100                                            | 0                                |
| Logo, provider logo86                                      | _                                |
| Lost phone, SIM card132                                    | Only 🗝                           |
| M                                                          | Only this SIM 100                |
| Mailbox63                                                  | Operating times of battery 118   |
| Maintenance tips132                                        | Organizer35                      |
| Memory117                                                  | Own (phone) number117            |
| Menu                                                       | P                                |
| control13                                                  | Phone (settings)90               |
| My menu83                                                  | Phone barring                    |
| Speed dialing118                                           | Phone code                       |
| Message                                                    | Phone identity number. (IMEI) 93 |
| 111033440                                                  |                                  |

| Phone number transfer on/off 90  | Screensaver 86                |
|----------------------------------|-------------------------------|
| Phone switches off               | Second call2                  |
| automatic93                      | Second phone number 102       |
| Phonebook                        | Security 15, 100              |
| archive site27                   | Security numbers15            |
| call26                           | Send via 10!                  |
| new entry25                      | Service center (SMS) 59       |
| Pictures and sounds (SMS)45      | Service numbers (Siemens) 123 |
| PIN                              | Service tones89               |
| change15                         | Set ringtone88                |
| enter11                          | Set time/date93               |
| Error126                         | Settings                      |
| use15                            | accessories 104               |
| PIN 215                          | audio 88                      |
| POP361                           | clock93                       |
| Preferred Phonebook24            | data exchange 94              |
| Prefix18                         | display86                     |
| Prevent accidental activation 16 | diversion90                   |
| Print via105                     | keypad 90                     |
| Profiles                         | network 102                   |
| e-mail61                         | phone 90                      |
| HTTP70                           | security 100                  |
| MMS60                            | Siemens City portal17         |
| phone71                          | Siemens Data Suite 122        |
| SMS59                            | Signal strength119            |
| WAP67                            | Silent alert 88               |
| Provider logo86                  | SIM card                      |
| PUK, PUK215                      | insert                        |
| 0                                | problems 119, 124             |
| Questions & Answers124           | remove barring16              |
| •                                | SIM services (optional) 80    |
| R                                | SMS                           |
| Redial previous number18         | archive 48                    |
| Reminder 19                      | lists 47                      |
| Remote synchronization79         | pictures and sounds4!         |
| Ringtone editor123               | profile59                     |
| Ringtones89                      | read 46                       |
| s                                | T9 input 110                  |
|                                  | to group 46                   |
| Safety precautions 3             |                               |

| write44                  |
|--------------------------|
| SMTP62                   |
| Software version119      |
| SOS115                   |
| Special characters 109   |
| Speed dialing keys82     |
| Standard values92        |
| Standby mode12           |
| Standby time118          |
| Start menu (WAP)65       |
| Start-up animation87     |
| Stopwatch75              |
| Surf & Fun65             |
| Swap21                   |
| Switch off phone         |
| automatic93              |
| manual11                 |
| Switch on11              |
| Synctool122              |
| Т                        |
| Т9                       |
| suggested words111       |
| text input110            |
| Talktime (battery)118    |
| Tasks39                  |
| Technical data131        |
| Text blocks 110          |
| Text input with T9110    |
| Text input without T9109 |
| Text message (SMS)44     |
| Time zones93             |
| Tone code (DTMF)114      |
| U                        |
| Unanswered calls91       |
| Upper and lower cases109 |
| User group103            |
| V                        |

Validity

| MMS                  |    |
|----------------------|----|
| SMS                  |    |
| Voice command        |    |
| Voice dialing        | 31 |
| Voice mail (mailbox) | 63 |
| Volume               |    |
| handset              | 18 |
| profiles             | 71 |
| ringtone             | 88 |
| w                    |    |
| ••                   |    |
| WAP                  |    |
| browser              |    |
| operating tips1      | 20 |
| parameters           | 67 |
| Warning tones        | 89 |
| Welcome text         |    |
| x                    |    |
| •                    |    |
| XTNDConnect® PC1     | 22 |
|                      |    |